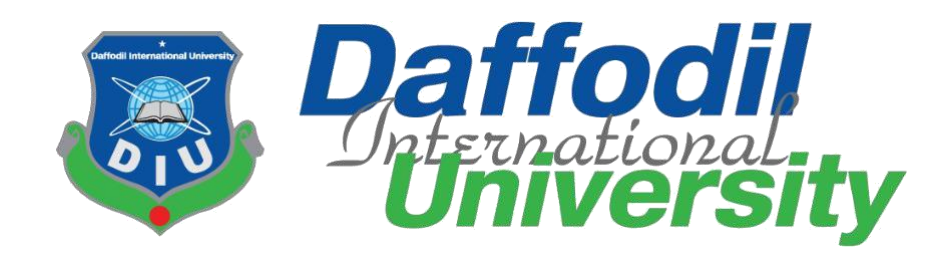

# **"SWE TOUR GUIDE" A Web Application for Online Software Department Tour Event**

**Supervised By:**

MD. Shohel Arman lecturer Department of Software Engineering Daffodil International University

#### **Submitted By:**

MD.Mahdi Hasan Mahin ID: 152-35-1300 BSc in Software Engineering Daffodil International University

This Project report has been submitted in fulfillment of the requirements for the Degree of Bachelor of Science in Software Engineering.

© All right Reserved by Daffodil International University

#### **APPROVAL**

This **Project** titled "**SWE SPORT EVENT REMINDER": A Web Application for Online Reminder of Software Department Tour Event**, submitted by **MD.Mahdi Hasan Mahin**, **ID: 152-35-1300** to the Department of Software Engineering, Daffodil International University has been accepted as satisfactory for the partial fulfillment of the requirements for the degree of BSc. in Software Engineering and approved as to its style and contents.

#### **BOARD OF EXAMINERS**

----------------------------------------------- **Dr. Touhid Bhuiyan Professor and Head Chairman** Department of Software Engineering Faculty of Science and Information Technology Daffodil International University

**Lecturer Internal Examiner**  Department of Software Engineering Faculty of Science and Information Technology Daffodil International University

-----------------------------------------------

**Md. Hasan Sharif** 

-----------------------------------------------

**Mr. Shafiul Hasan Managing Director External Examiner** Vivacom Solution, Dhaka

©Daffodil International University

#### **DECLARATION**

We hereby declare that, this project has been done by me under the supervision of **Md.Shohel Arman, Assistant Professor, Department of Software Engineering, Daffodil International University**. I also declare that neither this project nor any part of this project has been submitted elsewhere for award of any degree or diploma.

**MD.Mahdi Hasan Mahin** ID: 152-35-1300 Department of Software Engineering Daffodil International University

#### **Certified by:**

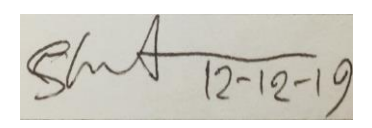

 **MD.Shohel Arman**  Senior lecturer Department of Software Engineering Faculty of Science & Information Technology Daffodil International University

#### **ACKNOWLEDGEMENT**

First of all I express my heartiest thanks, and gratefulness to Almighty Allah for His divine blessing makes us possible to complete the final year Project Successfully. We really grateful and wish our profound our indebtedness to Md **Shohel Arman, Assistant Professor, Department of Software Engineering, Daffodil International University**. Deep Knowledge & keen interest of our supervisor in the field of "**A Web Application for Online Reminder of Software Department Tour Event"** to carry out this project. His endless patience, scholarly guidance, continual encouragement, constant and energetic supervision, constructive criticism, valuable advice, reading many inferior draft and correcting them at all stage have made it possible to complete this project.

I would like to express our heartiest gratitude to **Pro. Dr. Touhid Bhuiyan, Professor, and Head, Department of SWE**, for his kind help to finish our project and also to other faculty member and the staff of SWE department of Daffodil International University.

I would like to thank our entire course mate in Daffodil International University, who took part in this discuss while completing the course work. Finally, we must acknowledge with due respect the constant support and patients of our parents.

## **EXECUTIVE SUMMARY**

Our project titled "Tour guide: A Web Application for Online Event registration and informing its user through message, notification, post about different event about the Tour. The main aim of this free Tour guide project is make information dissemination much easier in a paperless community as the world tends to interact with the Tour Event Reminder facility as an project, Tour Event Reminder, admin can send the notification to the particular players SWE Events Sport Reminder work generally intends to act as a support system for the all users.

We have used Bootstrap, HTML, CSS and Java Script for front-end design and validations and PHP programming language for back-end design. We also used My SQL Server as our main database.

After finishing all the task and test process this application proved to be working effectively.

.

# Table of Contents

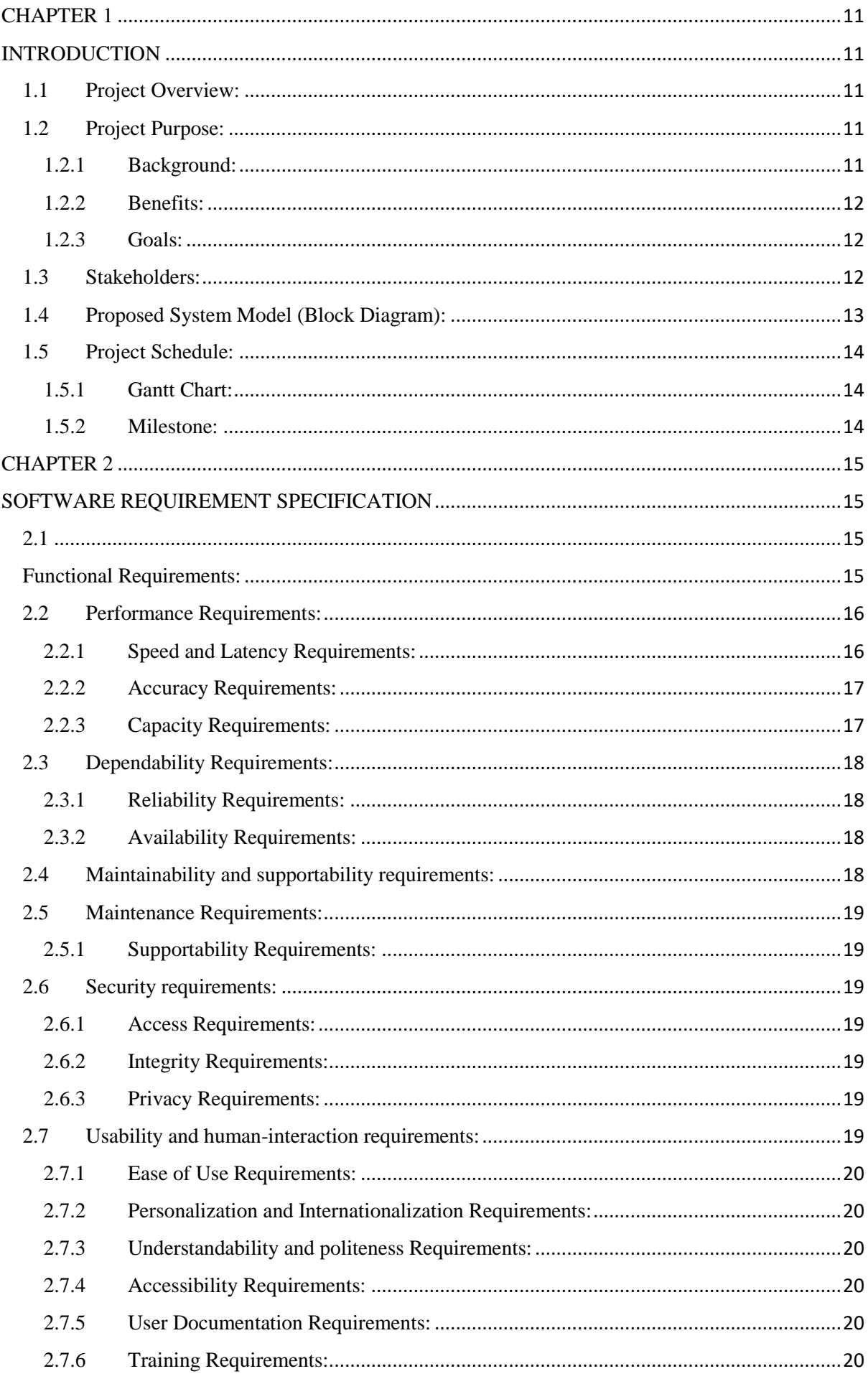

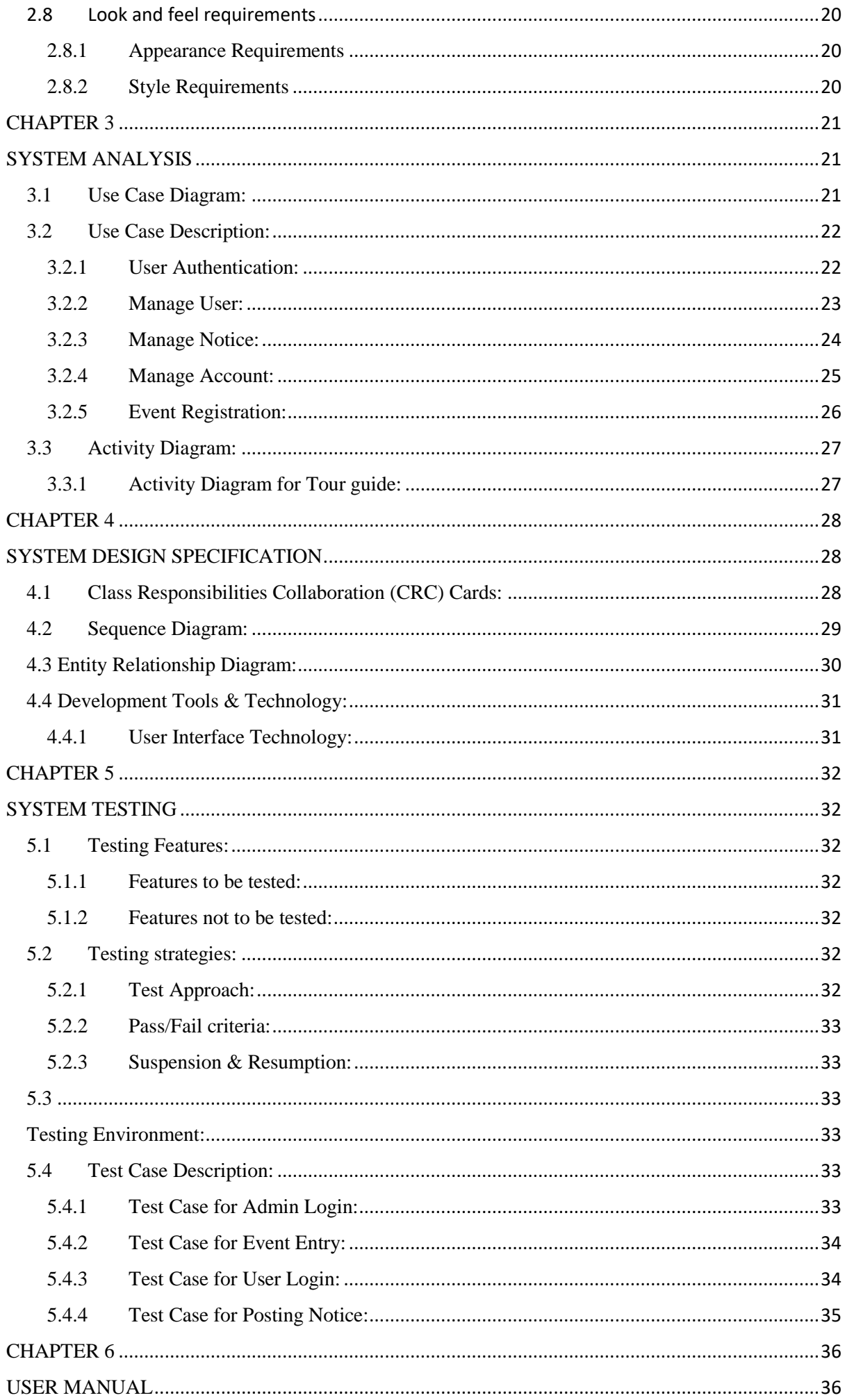

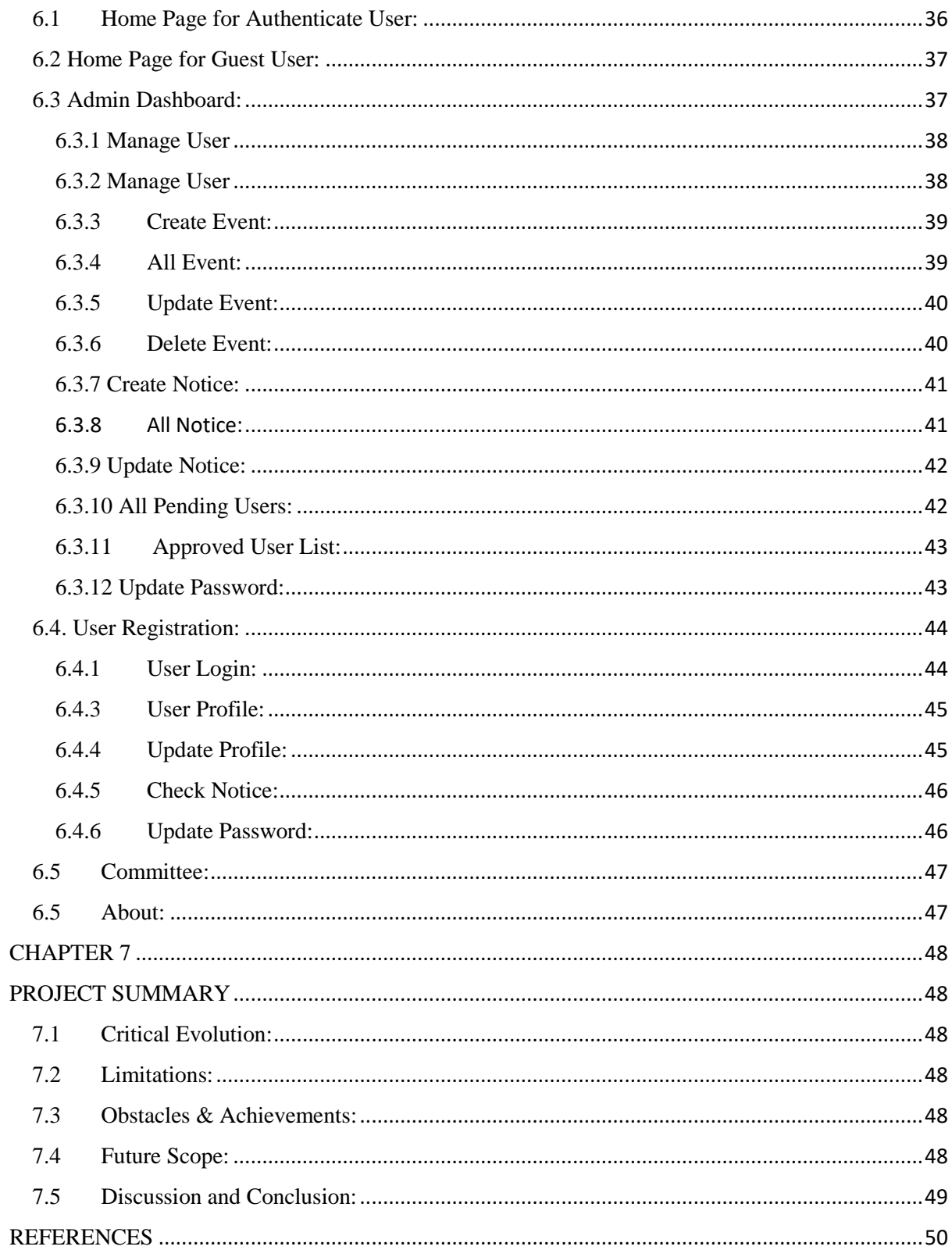

# **LIST OF FIGURES**

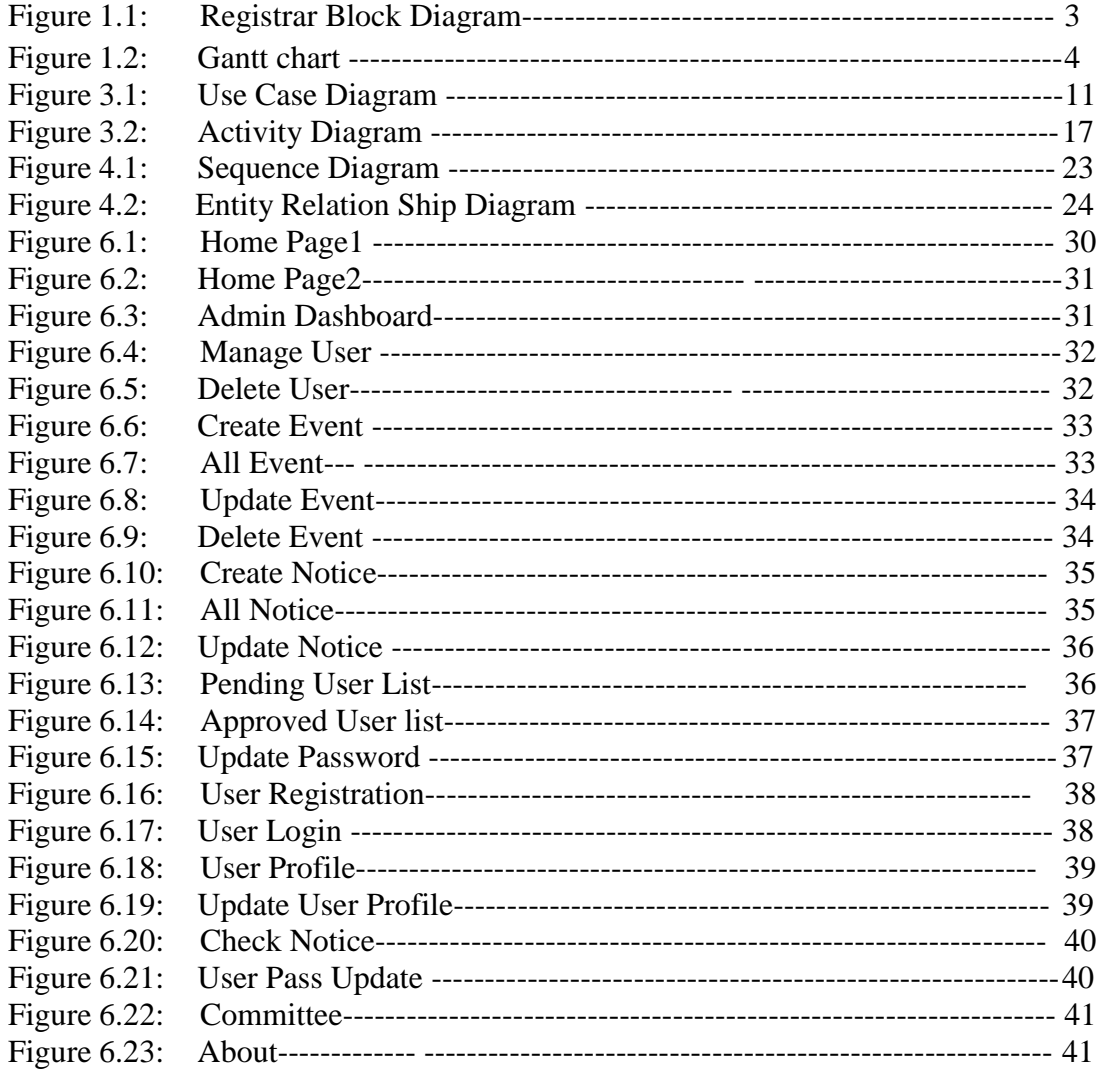

# **LIST OF TABLES**

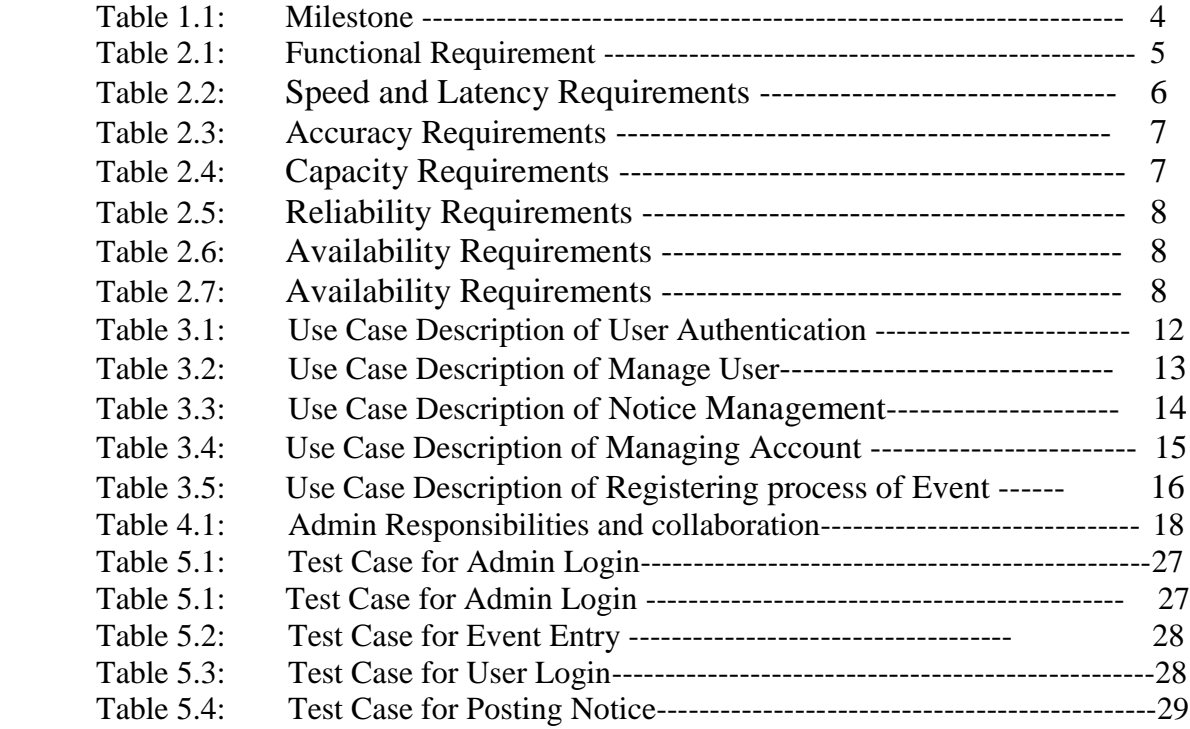

# **CHAPTER 1 INTRODUCTION**

# <span id="page-10-2"></span><span id="page-10-1"></span><span id="page-10-0"></span>**1.1 Project Overview:**

A web application that provides SWE tour event schedule and provide notice to its users. Tour guide is a place where people can leave any types of messages and notifications The main aim of this free Tour guide project is make information dissemination much easier in a paperless community as the world tends to interact with the tour Event Reminder facility as an project, Tour Event Reminder, admin can send the notification to the particular players SWE Events Sport Reminder work generally intends to act as a support system for the all users. Admin will maintain the system like as: creating event, sending notification, approving people, removing people, managing user. User will be able to create account in order to get all information and for tour event entry. Room allocation for accommodation, without an account a user cannot accessed any event. So, it's an easier way to inform the user.

# <span id="page-10-3"></span>**1.2 Project Purpose:**

The main purpose of your project is to make a digital Tour event reminder system. Where users can get notify before any departmental tour information of Software Department.

## <span id="page-10-4"></span>**1.2.1 Background:**

Tour guide is a place where people can leave any types of messages and notifications The main aim of this free Tour guide project is make information dissemination much easier in a paperless community as the world tends to interact with the Tour Event Reminder facility as an project, Tour Event Reminder, admin can send the notification to the particular players SWE Events Sport Reminder work generally intends to act as a support system for the all users.

#### <span id="page-11-0"></span>**1.2.2 Benefits:**

There are several benefits that I have listed below.

- $\checkmark$  This is a user-friendly digitalized system
- $\checkmark$  Student can entry to the event through the system.
- $\checkmark$  Everyone will be notified before the event start.
- $\checkmark$  Admin can announced anything through the system

#### <span id="page-11-1"></span>**1.2.3 Goals:**

We want to make this web application. This web application will have contained these features.

- $\checkmark$  To keep all fundamental information about the SWE Tour Events.
- $\checkmark$  To notify everyone about the event who are associated with the event.
- $\checkmark$  To provide online registration.
- $\checkmark$  To provide online notice.

#### <span id="page-11-2"></span>**1.3 Stakeholders:**

.

Every system is developed by targeting some stakeholders. A system has no value without stakeholders. Our system also has some stakeholders:

≻

**Students:** Students are the main internal stakeholder of our system. Because they are the participants of the Tour event and spectators.

 $\blacktriangleright$ 

**Teacher:** Though the events is under the department so teacher are also internal stake holders. They will manage the event.

 $\blacktriangleright$ 

**Admin:** Admin will be assigned by the university authority. Admin has the authority or power to control the whole system.

## <span id="page-12-0"></span>**1.4 Proposed System Model (Block Diagram):**

This is the block diagram of the whole system of Tour guide When a digital complex system is showing through a diagram in a schematic way from the general arrangement then it is called Block Diagram [5].

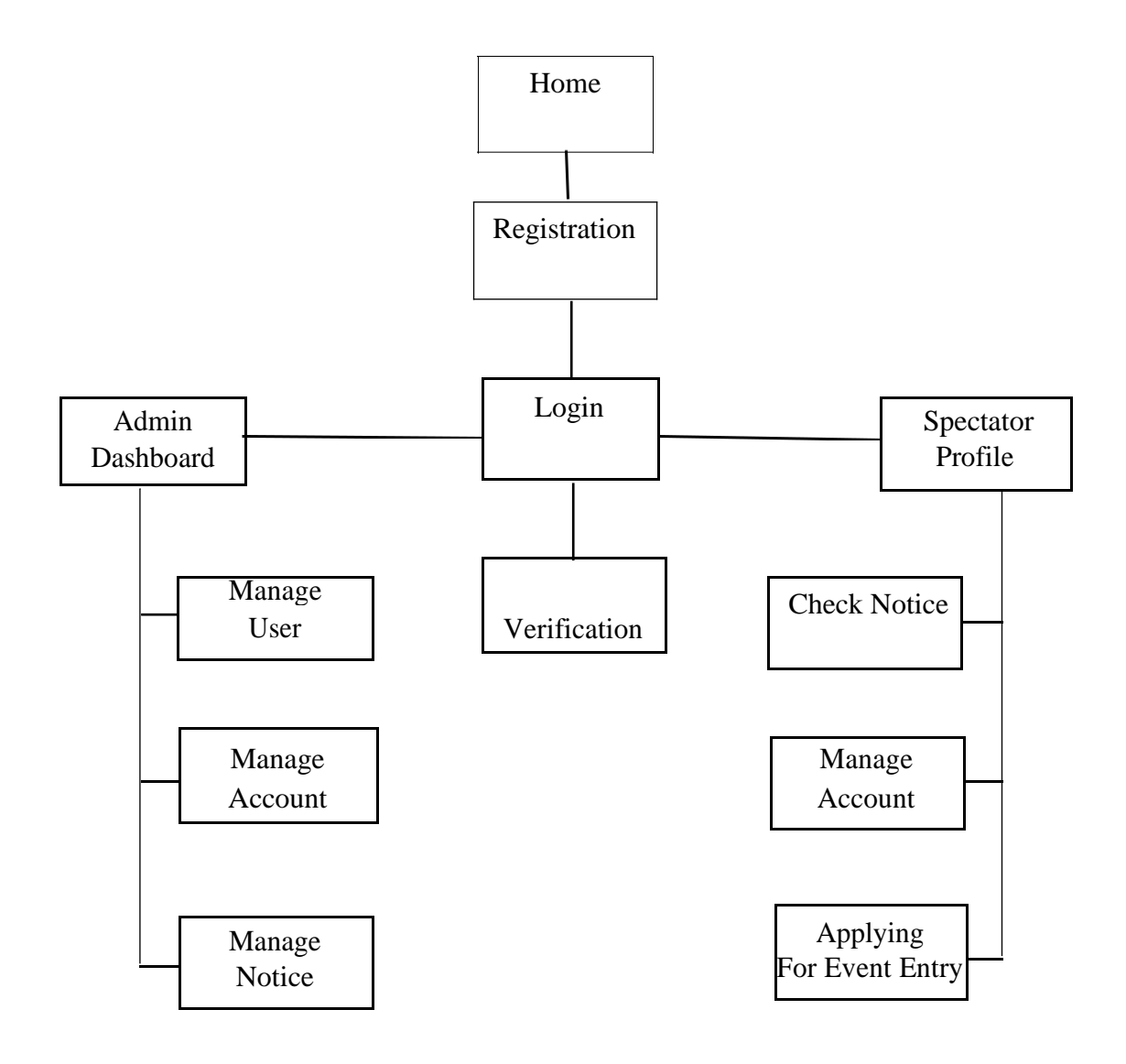

Figure 1.1: Registrar Block Diagram

# <span id="page-13-0"></span>**1.5 Project Schedule:**

To complete the project, I have maintained a schedule. So, it was easier for me to see the continuous progress of myself in order to complete the project.

# 03-08-19 13-08-19 23-08-19 03-09-19 13-09-19 23-09-19 22-10-19 30-10-19 15-11-19 22-11-19 Planning Requirement gathering & Analysis System Design Development Testing Implementation ReleaseRelies

# <span id="page-13-1"></span>**1.5.1 Gantt Chart:**

Figure 1.2: Gantt chart

# <span id="page-13-2"></span>**1.5.2 Milestone:**

Milestone, it is a time frame of project. That will define the project task. Project milestones are as follows:

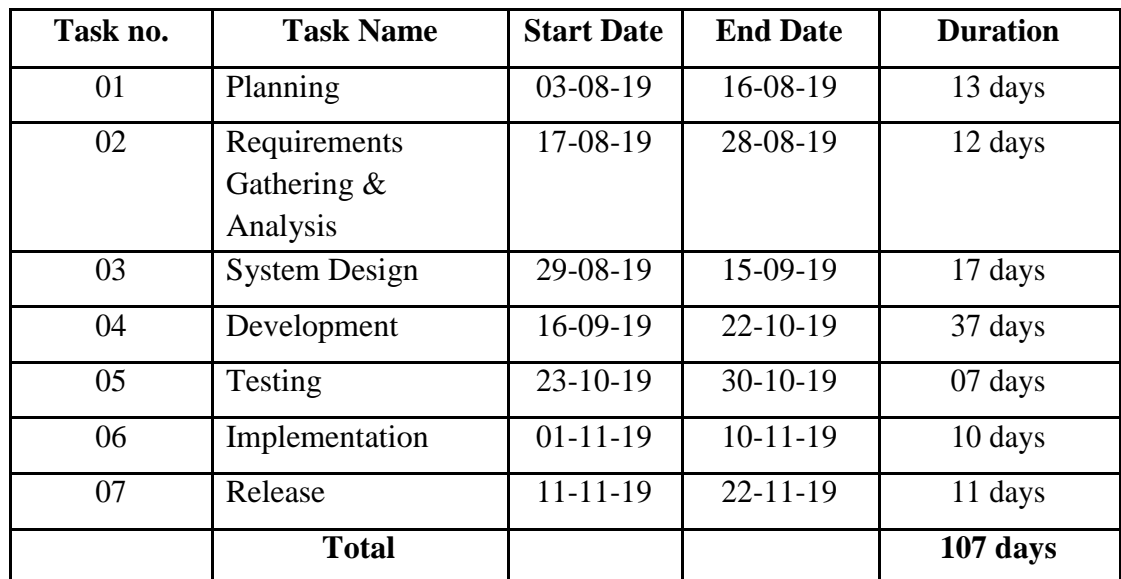

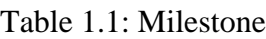

# **CHAPTER 2**

# <span id="page-14-1"></span><span id="page-14-0"></span>**SOFTWARE REQUIREMENT SPECIFICATION**

Requirement analysis is the first step of identifying user needs in order to satisfy the users. This is the most important part of any software development.

# <span id="page-14-3"></span><span id="page-14-2"></span>**2.1 Functional Requirements:**

System's Functional Requirements are listed below:

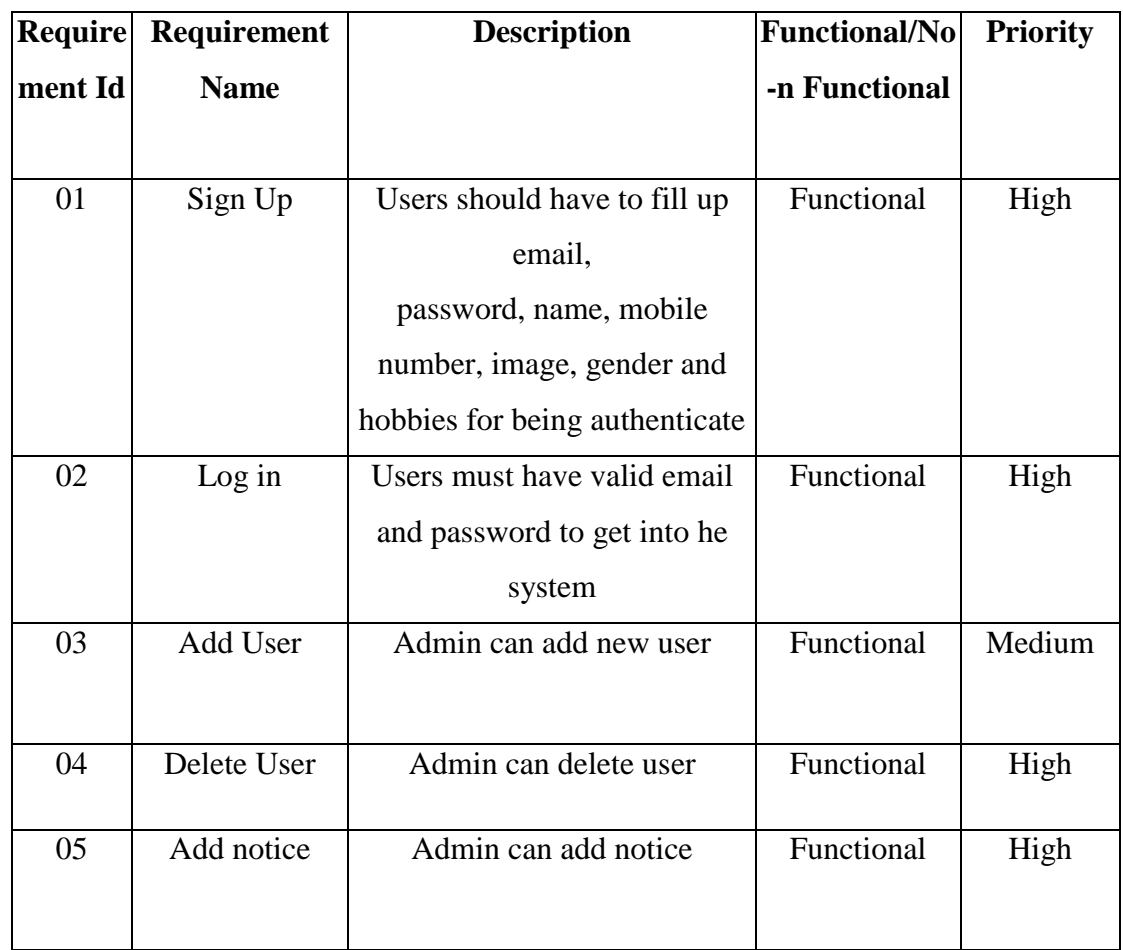

#### Table 2.1: Functional Requirement

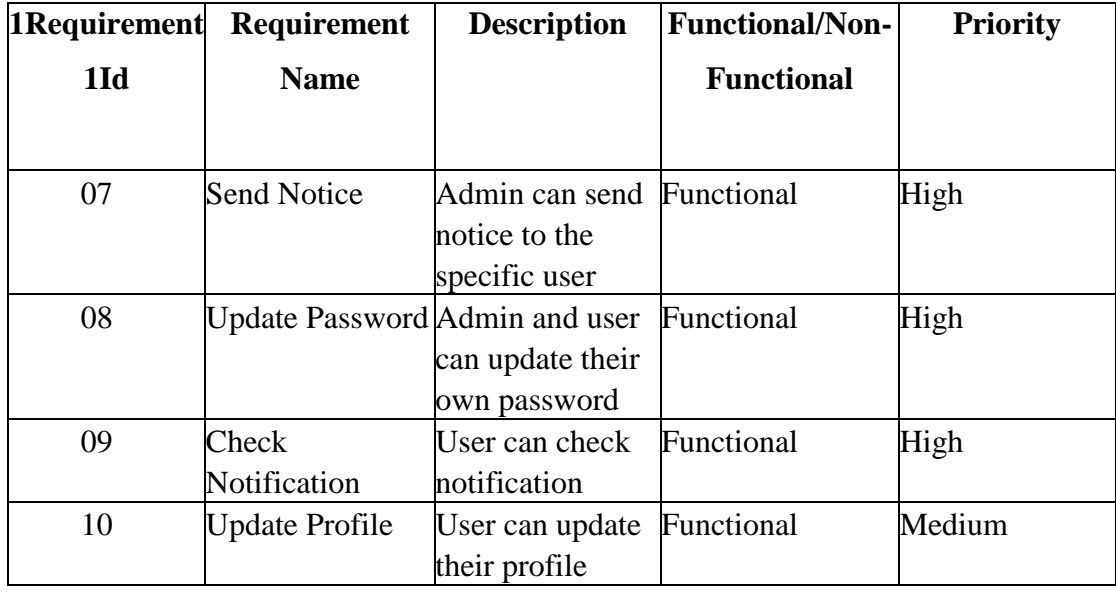

# <span id="page-15-0"></span>**2.2 Performance Requirements:**

It's very necessary to sustain the performance of the project. To assure the better performance, this project has to meet some requirements which will provide the better performance.

# <span id="page-15-1"></span>**2.2.1 Speed and Latency Requirements:**

While user will run our project in the browser, system needs a minimum amount of speed to perform the task.

| $SLR-01$            | Processing speed of the system will be faster. |
|---------------------|------------------------------------------------|
| Description         | When user will run our system speed will be    |
|                     | dependent on their internet speed & the server |
|                     | Bandwidth speed.                               |
| <b>Stakeholders</b> | Users as players/viewers, Admin etc.           |

Table 2.2: Speed and Latency Requirements

# <span id="page-16-0"></span>**2.2.2 Accuracy Requirements:**

System have to confirm the Legibility and Accuracy of the data.

| $AR-01$             | Required proper information of every user                                                                        |
|---------------------|----------------------------------------------------------------------------------------------------|
| Description         | The input data should be correct and right pattern                                                               |
|                     | data, otherwise the input field show error message,                                                              |
|                     | like personal information, phone number, email                                                                   |
|                     | address, password etc. the input information is not<br>Valid, the data never saved. Or the input data<br>pattern |
|                     | is not match, then users will not be able to go                                                                  |
|                     | Forward step with the system.                                                                                    |
| <b>Stakeholders</b> | Users as players/viewers, Admin etc.                                                                             |

Table 2.3: Accuracy Requirements

# <span id="page-16-1"></span>**2.2.3 Capacity Requirements:**

The system should maintain all inserting data

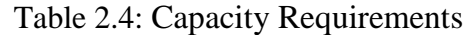

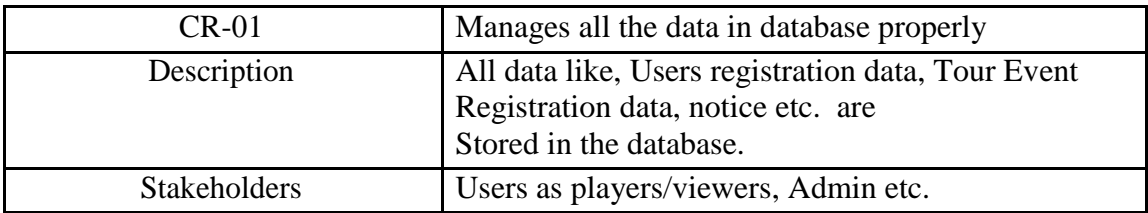

# <span id="page-17-0"></span>**2.3 Dependability Requirements:**

Dependability means, it measures of a system reliability, availability, robustness, safety etc. Here, dependability means the running time of this project.

# <span id="page-17-1"></span>**2.3.1 Reliability Requirements:**

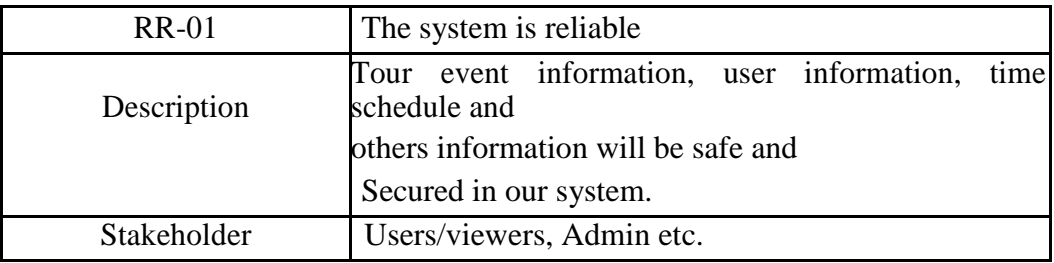

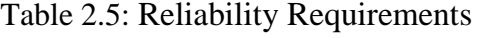

## <span id="page-17-2"></span>**2.3.2 Availability Requirements:**

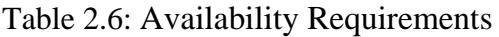

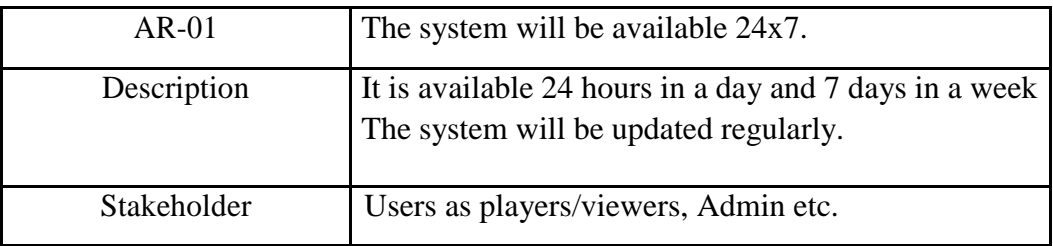

#### **2.3.3 Robustness or Fault Tolerance requirements:**

Table 2.7: Availability Requirements

| $FTR-01$    | Well robustness of the system                                                                            |
|-------------|----------------------------------------------------------------------------------------------------|
| Description | If any problem occurs the system will show error<br>message and the fault tolerance is handled properly. |
|             |                                                                                                    |
| Stakeholder | Users as players/viewers, Admin etc.                                                                     |

# <span id="page-17-3"></span>**2.4 Maintainability and supportability requirements:**

Authority would have assigned some Admins and specialist for the maintenance of the system and support the system.

# <span id="page-18-0"></span>**2.5 Maintenance Requirements:**

Authority would have to assign some specialists for maintaining the system. System can produce wrong results and the specialists must be able to reproduce the data flow through the system.

#### <span id="page-18-1"></span>**2.5.1 Supportability Requirements:**

Authority would have to recruit some admins for supportability of the system.

## <span id="page-18-2"></span>**2.6 Security requirements:**

There are two security to get access to this system or a specific module of the system must provide an authentication mechanism.

#### <span id="page-18-3"></span>**2.6.1 Access Requirements:**

This system provides accesses the different module, by access in an authentication way to the authentic user.

## <span id="page-18-4"></span>**2.6.2 Integrity Requirements:**

Credential information of users' will be kept safe.

## <span id="page-18-5"></span>**2.6.3 Privacy Requirements:**

All the passwords and personal information will be kept safe and securely in the system.

## <span id="page-18-6"></span>**2.7 Usability and human-interaction requirements:**

This system is very user friendly with simple user-interface.

# <span id="page-19-0"></span>**2.7.1 Ease of Use Requirements:**

Users can use the system very easily with satisfaction and efficiency.

#### <span id="page-19-1"></span>**2.7.2 Personalization and Internationalization Requirements:**

I have developed this system in order to help the Software department Tour event. So, there are no internationalization requirements.

## <span id="page-19-2"></span>**2.7.3 Understandability and politeness Requirements:**

This system is very easy to use and understand with simple user-interface.

#### <span id="page-19-3"></span>**2.7.4 Accessibility Requirements:**

This system is very easily accessible for definite user in definite module.

#### <span id="page-19-4"></span>**2.7.5 User Documentation Requirements:**

Events information and user records will be stored and kept in the system properly.

## <span id="page-19-5"></span>**2.7.6 Training Requirements:**

There is not needed any extensive training for operating this digital system.

## <span id="page-19-6"></span>2.8 Look and feel requirements

According to client's expectation look means the graphical user interface, design, layout, shapes, colors etc. and feel means the behavior of different elements like menu bar, buttons etc.

## <span id="page-19-7"></span>**2.8.1 Appearance Requirements**

Needed knowledge about PHP, My SQL and algorithm.

#### <span id="page-19-8"></span>**2.8.2 Style Requirements**

Knowledge about HTML, CSS, JavaScript and bootstrap.

# **CHAPTER 3**

# **SYSTEM ANALYSIS**

## <span id="page-20-2"></span><span id="page-20-1"></span><span id="page-20-0"></span>**3.1 Use Case Diagram:**

Use case Diagram is the simplest way of representing in a graphical representation of a complex system's user interactions among the elements of the system. Marriage Registrar's use case diagram is given below:

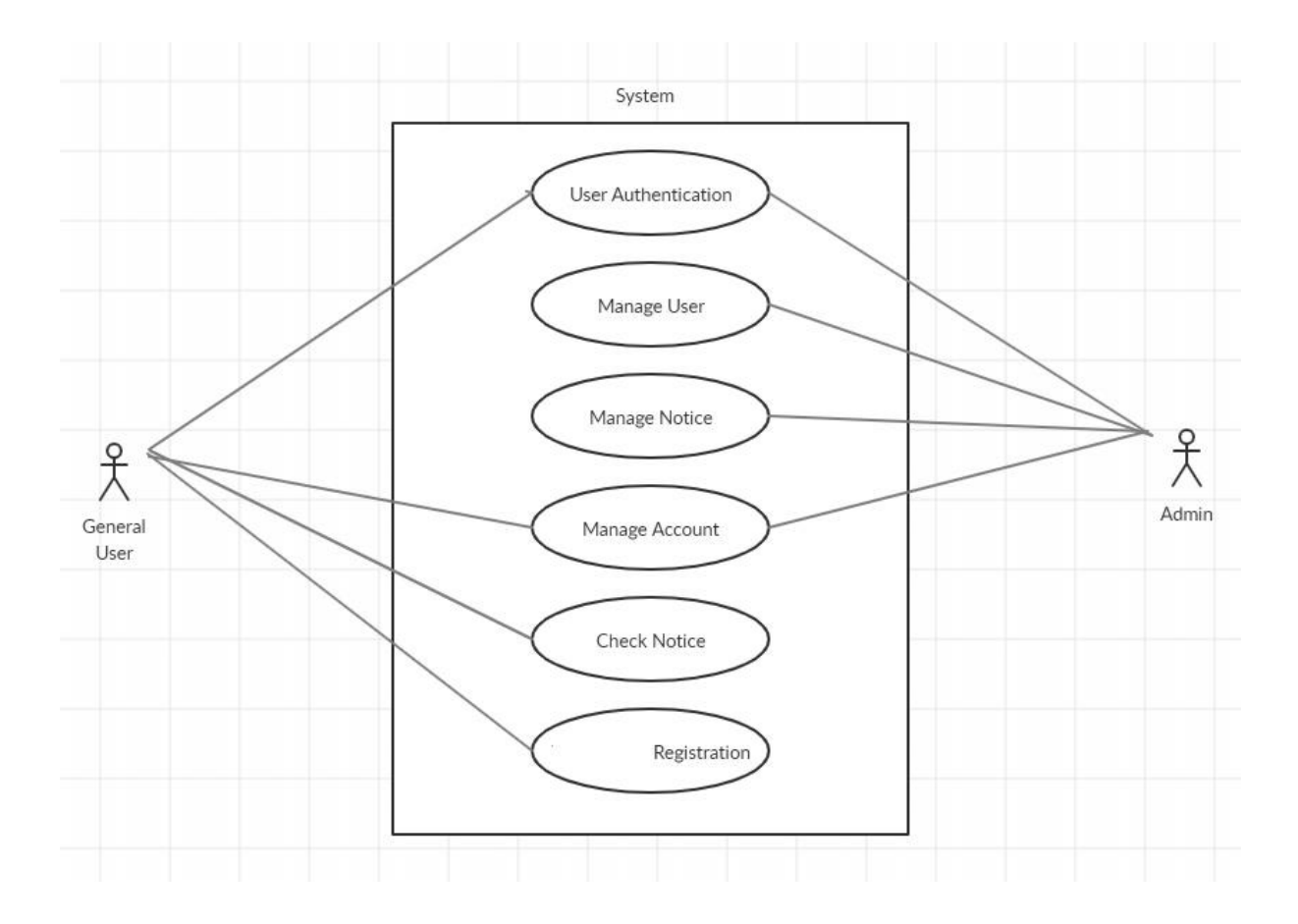

Figure 3.1 Use Case Diagram

# <span id="page-21-0"></span>**3.2 Use Case Description:**

This part will describe about the task briefly about how the users needed to interact with the system.

# <span id="page-21-1"></span>**3.2.1 User Authentication:**

| Use case name                    | <b>User Authentication</b>                                                                                                    |                                        |  |  |  |  |  |  |  |
|----------------------------------|----------------------------------------------------------------------------------------------------|----------------------------------------|--|--|--|--|--|--|--|
| Scenario                         | Authenticate the users through registration and log in<br>process                                                                                                    |                                        |  |  |  |  |  |  |  |
| <b>Brief</b>                     | To get access to the system a user must be authenticate.<br>He must create an account. After the creation of the<br>account the user will get access to his authorized<br>resources. |                                        |  |  |  |  |  |  |  |
| Actor                            | Admin, Viewers/Players                                                                                                    |                                        |  |  |  |  |  |  |  |
| Preconditions<br>Post conditions | Name, Email, Mobile Number etc. Must exist for<br>Creating an account.<br>New User must be added.                                                                                    |                                        |  |  |  |  |  |  |  |
|                                  |                                                                                                    |                                        |  |  |  |  |  |  |  |
| Flow of events                   | Actor                                                                                                    | System                                 |  |  |  |  |  |  |  |
|                                  | <b>Users</b>                                                                                                    | <b>Account Created</b><br>successfully |  |  |  |  |  |  |  |
| <b>Failure results</b>           | If system not response then show an error message.                                                                                                    |                                        |  |  |  |  |  |  |  |

Table 3.1: Use Case Description of User Authentication

# <span id="page-22-0"></span>**3.2.2 Manage User:**

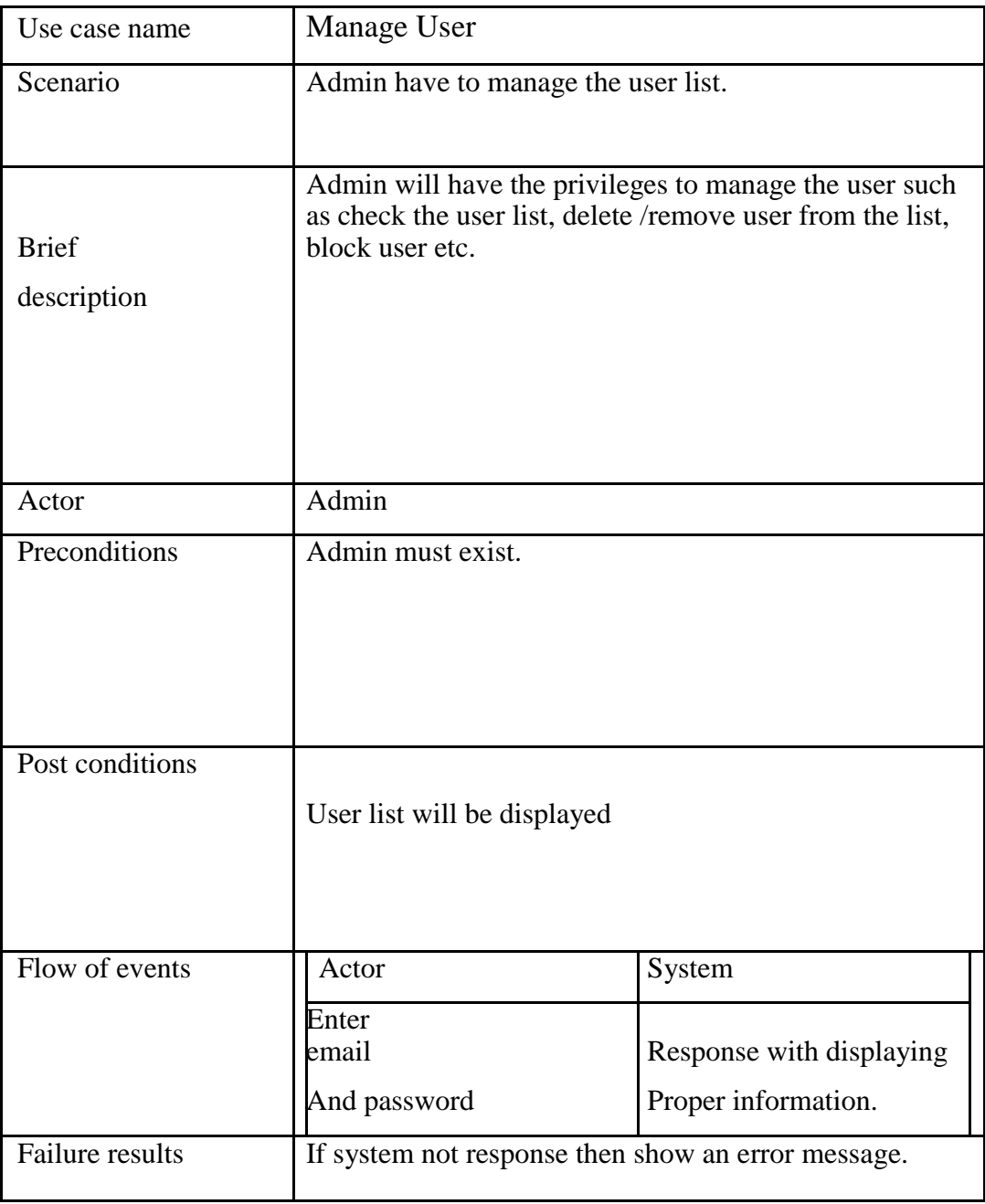

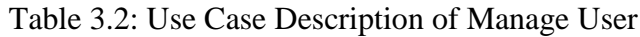

# <span id="page-23-0"></span>**3.2.3 Manage Notice:**

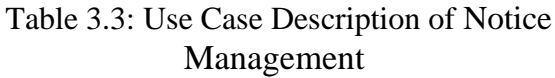

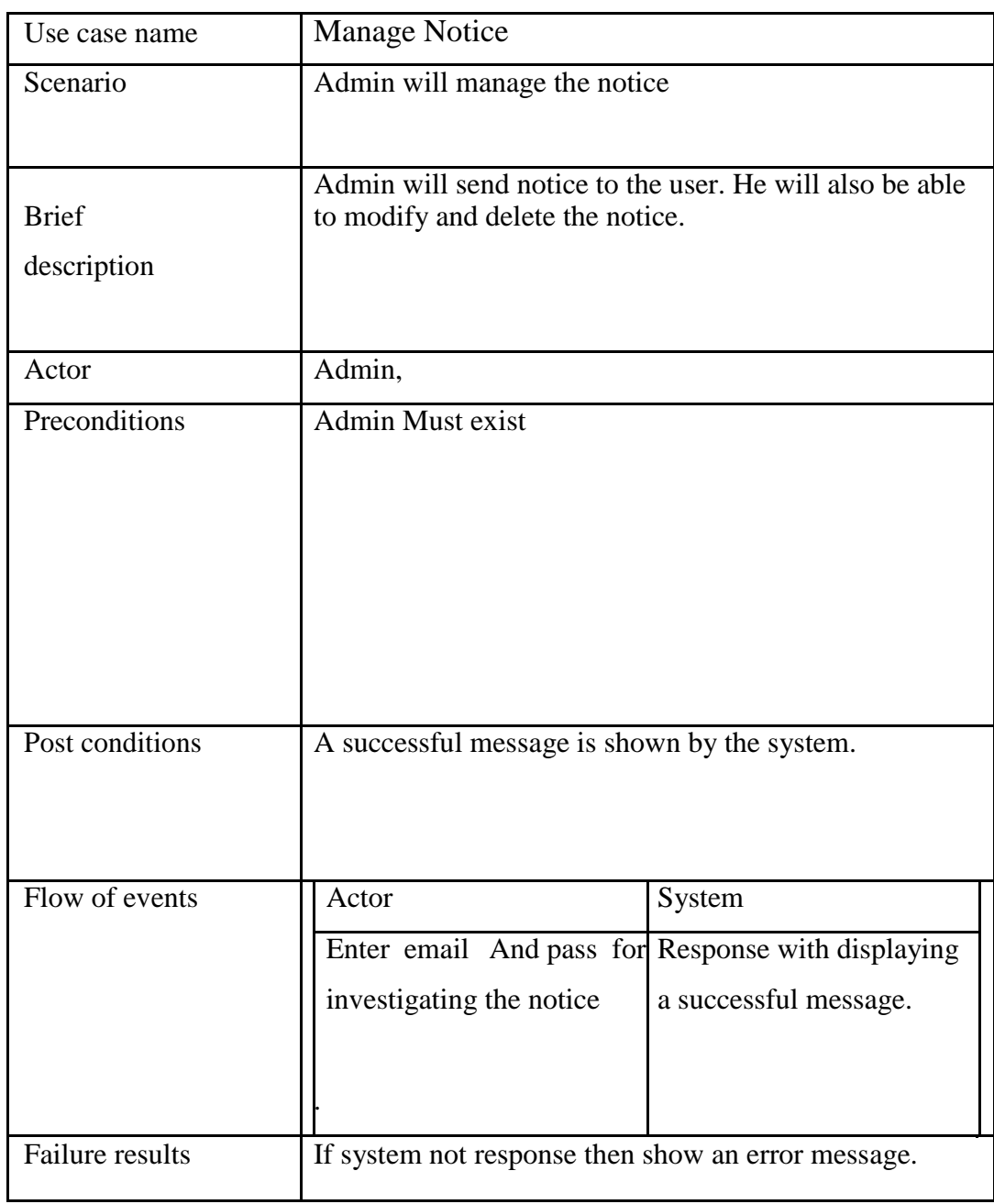

# <span id="page-24-0"></span>**3.2.4 Manage Account:**

#### Table 3.4: Use Case Description of Managing Account

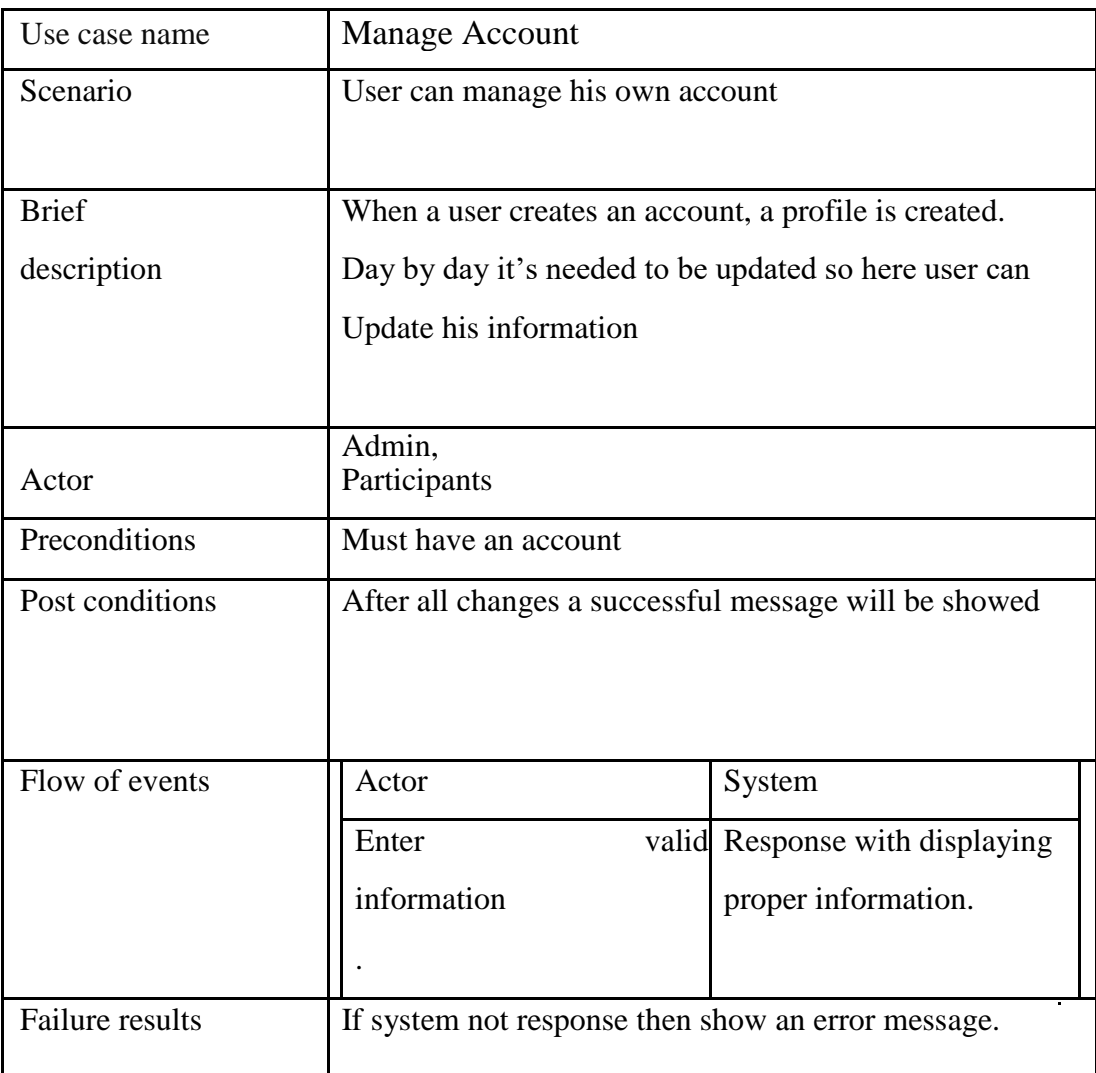

# <span id="page-25-0"></span>**3.2.5 Event Registration:**

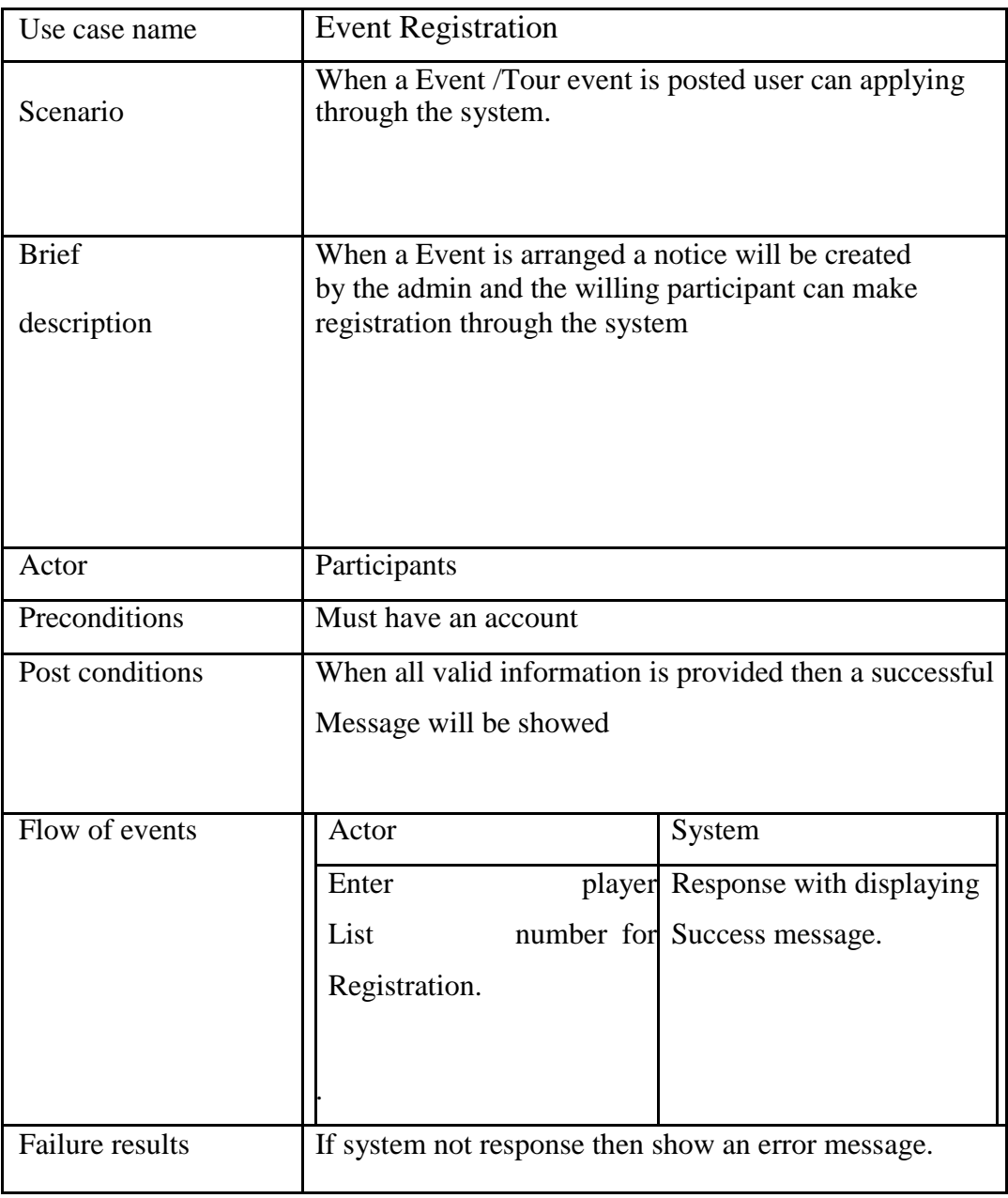

Table 3.5: Use Case Description of Registering process of Event

# <span id="page-26-0"></span>**3.3 Activity Diagram:**

In Unified Modeling Language Activity diagram is an important diagram. Basically, it is a flow chart. It can describe the flow of the activity in a graphical representation [6].

# **3.3.1 Activity Diagram for Tour guide:**

<span id="page-26-1"></span>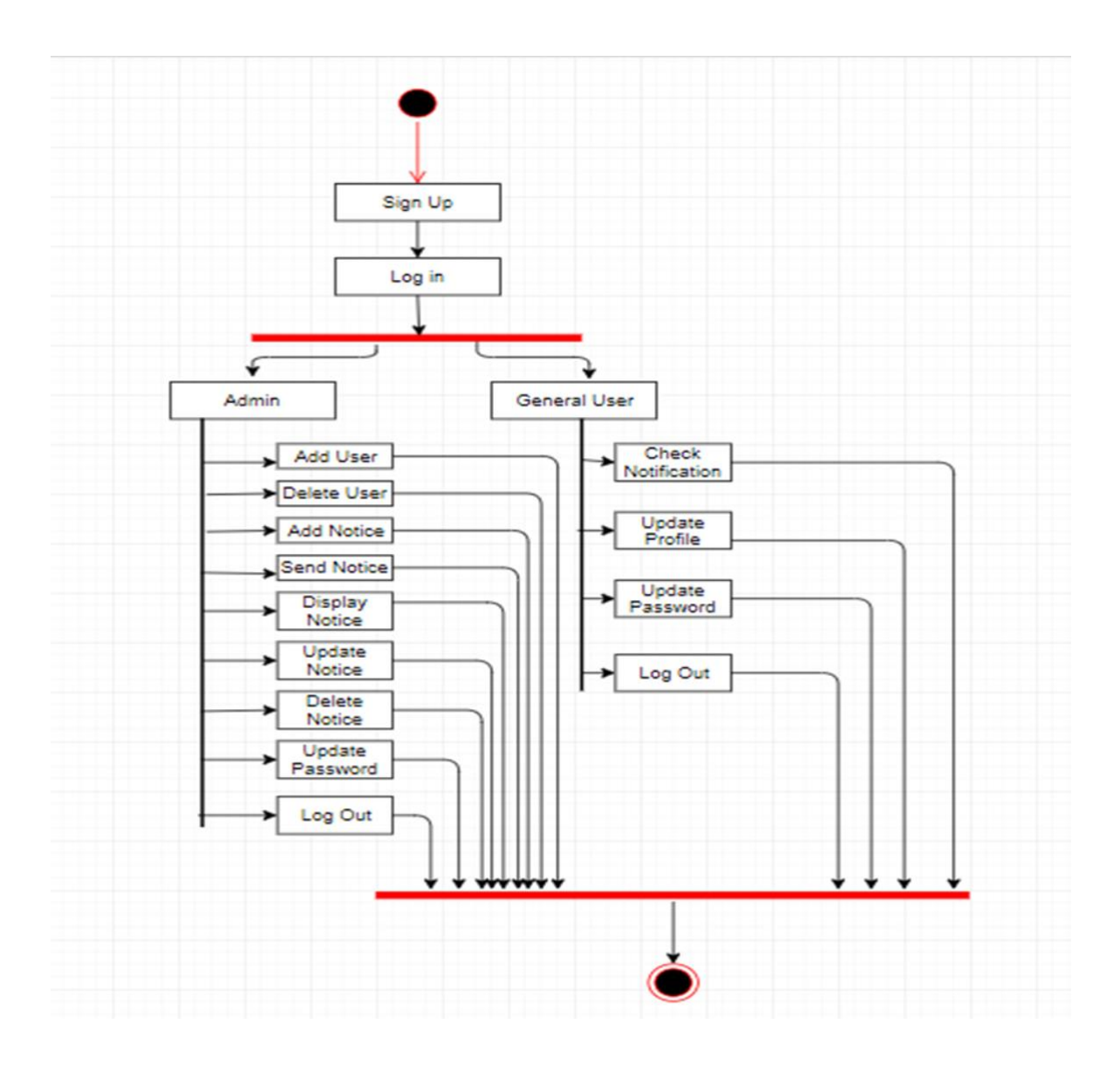

Figure 3.2 Activity Diagram

# **CHAPTER 4**

# <span id="page-27-0"></span>**SYSTEM DESIGN SPECIFICATION**

# <span id="page-27-2"></span><span id="page-27-1"></span>**4.1 Class Responsibilities Collaboration (CRC) Cards:**

It's a brainstorming tool used to design any kind of object-oriented software. Following tables are given blew:

#### **Admin:**

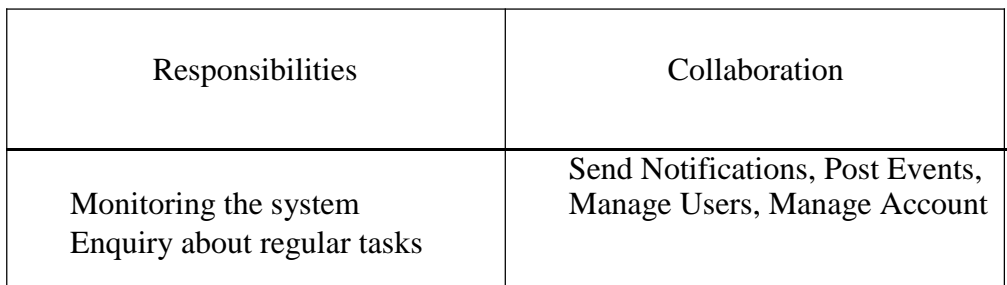

#### Table 4.1: Admin Responsibilities and collaboration

#### **User/Participants:**

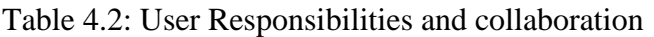

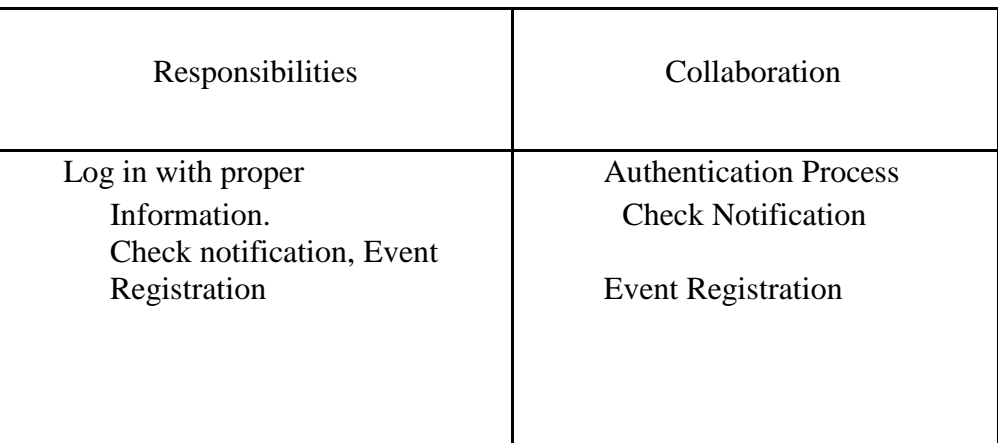

## <span id="page-28-0"></span>**4.2 Sequence Diagram:**

Sequence diagram is another very important UML diagram of a software. Sequence diagram can describes the working process of a system as how it works and what order is following it to complete a process [3].

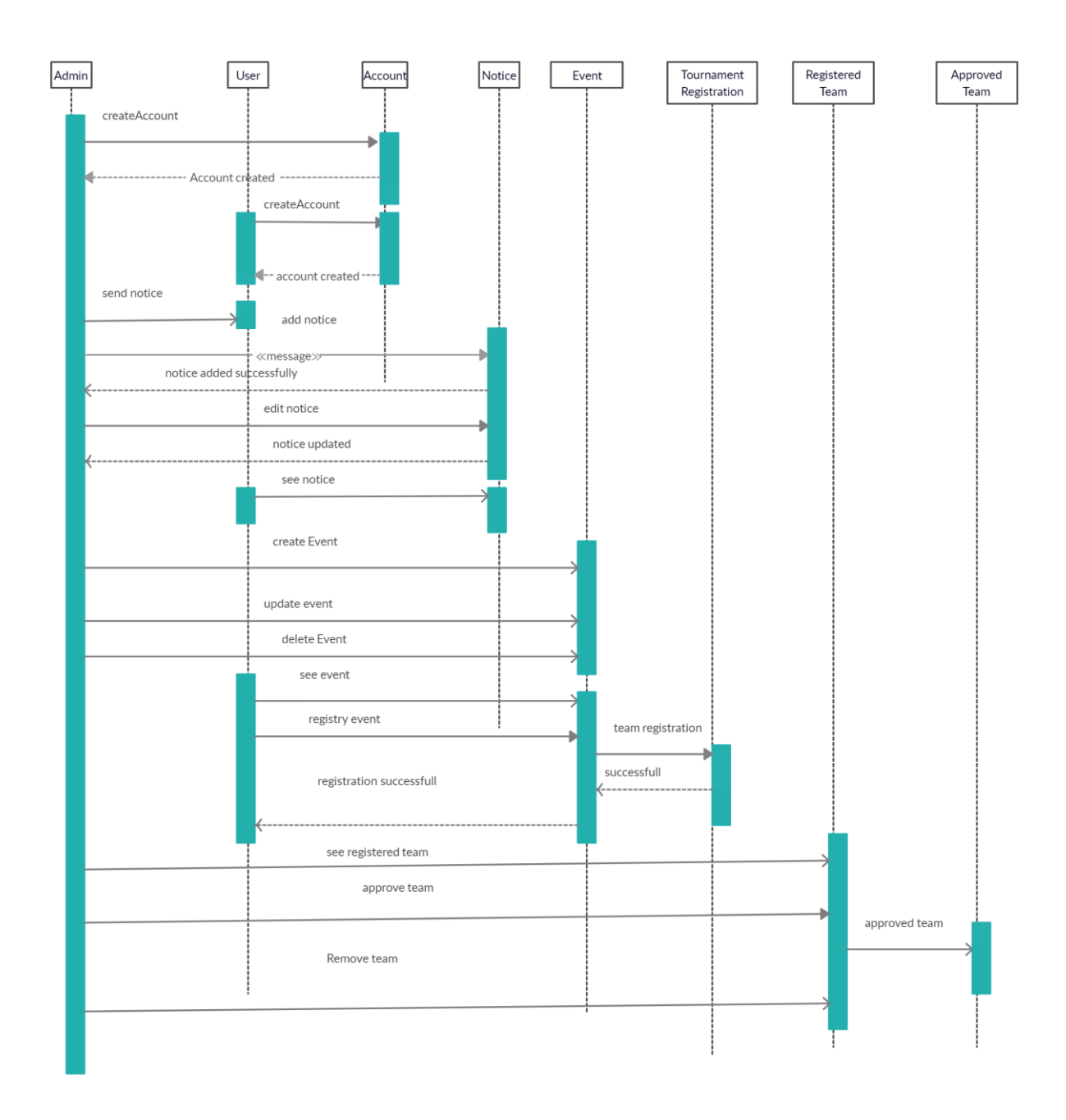

Figure 4.1: Sequence Diagram

# <span id="page-29-0"></span>**4.3 Entity Relationship Diagram:**

Database is the most important part of any system. We have tried to design a dynamic database for our system [9]. Our database design diagram is given below:

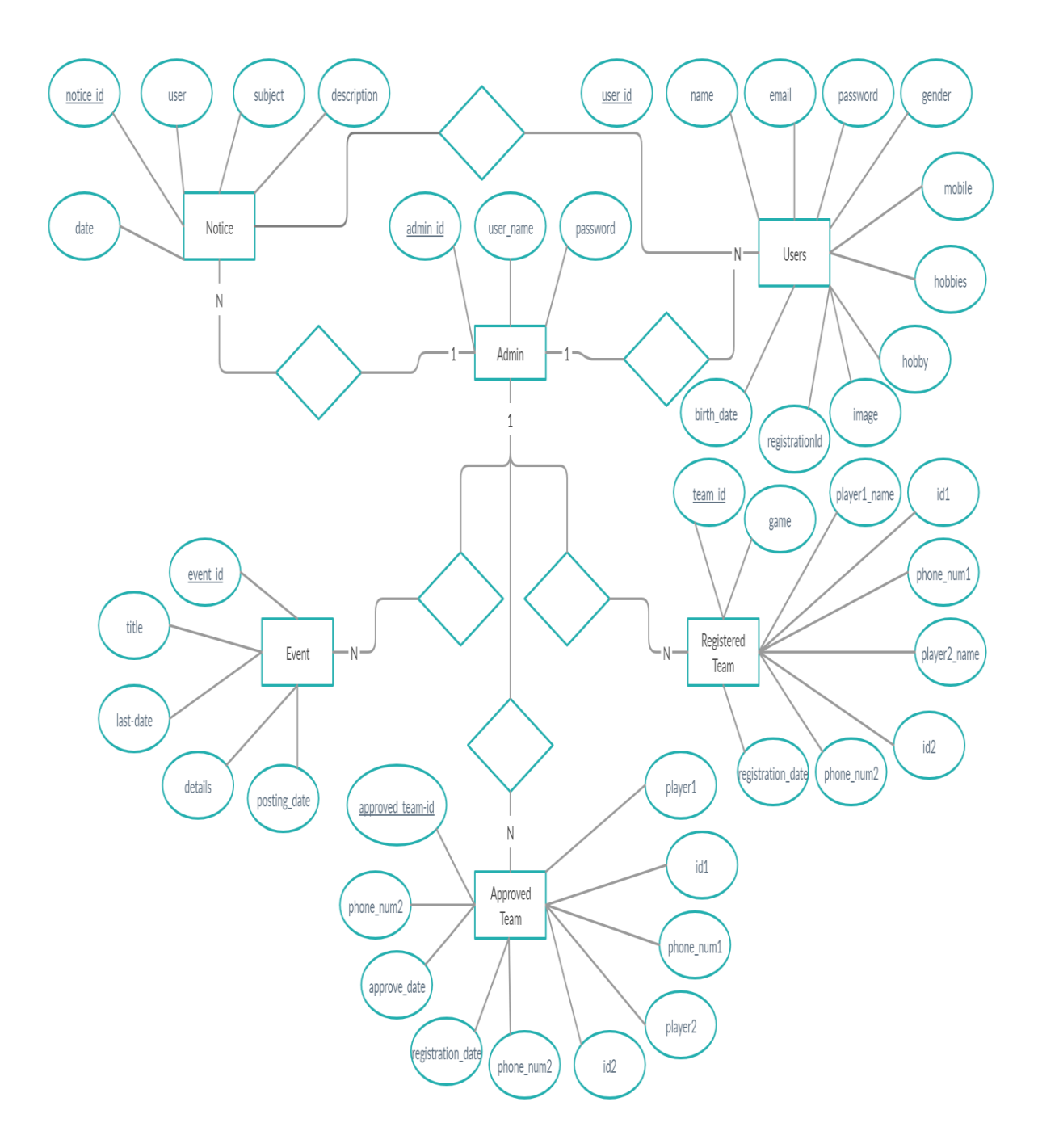

Figure 4.2: Entity Relation Ship Diagram

# <span id="page-30-0"></span>**4.4 Development Tools & Technology:**

For developing a software system, selecting development tools and technology is a vital fact and challenge.

Development tools:

- $\Box$ Development IDE: Sublime Text 3
- $\Box$ Server: MY SQL Server, Xampp Serve
- $\Box$ Operating System: Windows 10

Development technology:

 $\blacktriangleright$ Programming language: PHP

## <span id="page-30-1"></span>**4.4.1 User Interface Technology:**

- HTML
- $\Box$ **CSS**
- **Bootstrap**
- JavaScript

# **CHAPTER 5**

# **SYSTEM TESTING**

# <span id="page-31-2"></span><span id="page-31-1"></span><span id="page-31-0"></span>**5.1 Testing Features:**

Testing is one of the most important part for checking the functionality of a software or system. Testing every features of a software we can ensure that the software or system is ready to provide its service [8].

## <span id="page-31-3"></span>**5.1.1 Features to be tested:**

∛≏OHIThere is given a list of the features we have tested

유

- Admin Login
- User Login
- Post Notice
- Manage User
- $\checkmark$ Event Registration

## <span id="page-31-4"></span>**5.1.2 Features not to be tested:**

We have tested every field of our system.

# <span id="page-31-5"></span>**5.2 Testing strategies:**

There is given the strategies of our system or software testing.

 $\sum$  Quality test

Measure test

## <span id="page-31-6"></span>**5.2.1 Test Approach:**

To implementation a project test approach is very important. Test approach has two types of techniques:

 $\blacktriangleright$ 

**Proactive** - An approach in which the test design process is initiated as early as possible in order to find and fix the defects before the build is created.

 $\blacktriangleright$ 

**Reactive** - An approach in which the testing is not started until after design and coding are completed.

#### <span id="page-32-0"></span>**5.2.2 Pass/Fail criteria:**

- When the expected result is come after testing then it is called pass
- When unexpected result is come during testing then it is called fail.

#### <span id="page-32-1"></span>**5.2.3 Suspension & Resumption:**

Our system is very smooth and easy to use and maintain. There is no suspension and resumption problem.

# <span id="page-32-3"></span><span id="page-32-2"></span>**5.3 Testing Environment:**

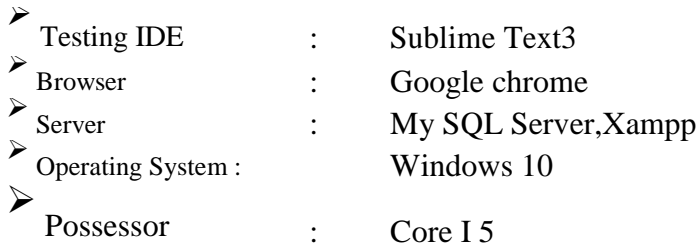

# <span id="page-32-4"></span>**5.4 Test Case Description:**

We have tested our system many times. Now we are focusing on that our system will execute properly.

# <span id="page-32-5"></span>**5.4.1 Test Case for Admin Login:**

| <b>Test Scenario:</b>        |          |                        | Admin Login              | <b>Test Case ID:</b>  |        | TC01       |             |  |  |
|------------------------------|----------|------------------------|--------------------------|-----------------------|--------|------------|-------------|--|--|
| Test                         | Case     |                        | Login test case          | <b>Test Priority:</b> |        | High       |             |  |  |
| Description:                 |          |                        |                          |                       |        |            |             |  |  |
| Pre-Requisite:               |          |                        | A valid user account     | Post-Requisite:       |        | <b>NA</b>  |             |  |  |
| <b>Test Execution Steps:</b> |          |                        |                          |                       |        |            |             |  |  |
| SL. No                       | Action   |                        | Expected<br>Inputs       |                       | Actual |            | <b>Test</b> |  |  |
|                              |          |                        |                          | Result                | Result |            | Result      |  |  |
| 01                           | Enter    |                        | Email:<br>tan(im@gmail.c | Login                 | Login  |            | Pass        |  |  |
|                              | correct  |                        | <sub>om</sub>            | Successful            |        | Successful |             |  |  |
|                              |          | Email and<br>Password: |                          |                       |        |            |             |  |  |
|                              | password |                        | ******                   |                       |        |            |             |  |  |

Table 5.1: Test Case for Admin Login

# <span id="page-33-0"></span>**5.4.2 Test Case for Event Entry:**

| <b>Test Scenario:</b>                                           |                                               |  | <b>Event Registration</b>                                                            | Test Case Id:              |                                      | TC <sub>02</sub> |                |  |  |
|-----------------------------------------------------------------|-----------------------------------------------|--|--------------------------------------------------------------------------------------|----------------------------|--------------------------------------|------------------|----------------|--|--|
| Test<br>Case Event entrance<br>Registrat<br>Description:<br>ion |                                               |  |                                                                                      | <b>Test Priority:</b>      |                                      | High             |                |  |  |
|                                                                 | Pre-Requisite:<br>An<br>User                  |  | authenticate                                                                         | Post-Requisite:            |                                      | Na               |                |  |  |
| <b>Test Execution Steps:</b>                                    |                                               |  |                                                                                      |                            |                                      |                  |                |  |  |
| SL. No                                                          | Action                                        |  | Inputs                                                                               | Expected<br>Result         | Actual<br>Result                     |                  | Test<br>Result |  |  |
| 01                                                              | Enter<br>Correct<br>Name,<br>Email,<br>Mobile |  | Name:<br>Rahman<br>Email:<br>Mahin $1424@g$<br>mail.com<br>Mobile No:<br>01628190891 | Registration<br>Successful | Registration<br>Assign<br>Successful |                  | Pass           |  |  |

Table 5.2: Test Case for Event Entry

# <span id="page-33-1"></span>**5.4.3 Test Case for User Login:**

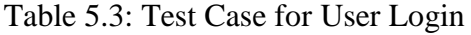

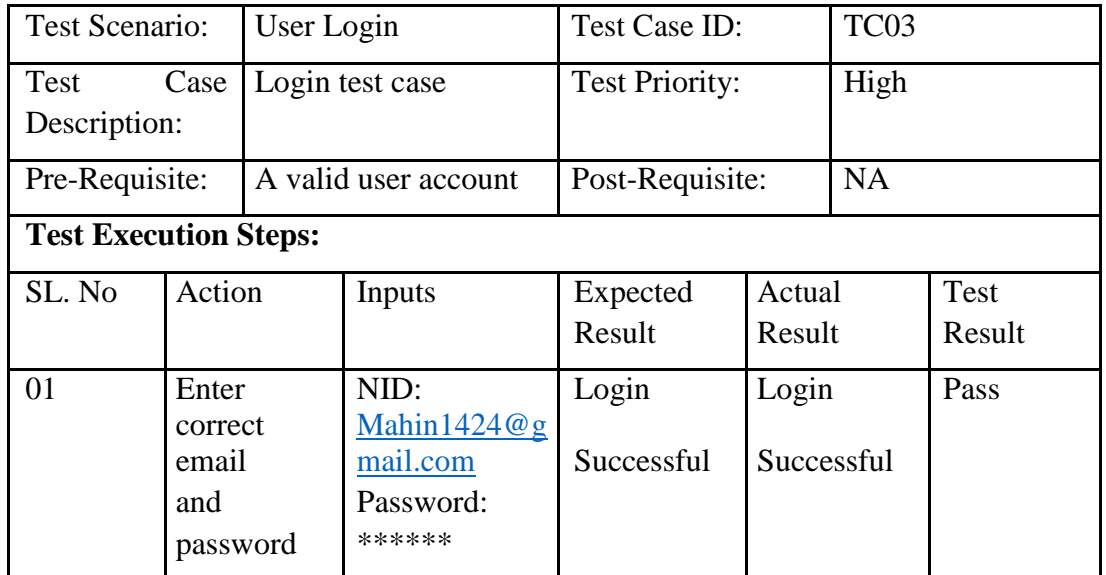

# <span id="page-34-0"></span>**5.4.4 Test Case for Posting Notice:**

| <b>Test Scenario:</b>   |                              |        | Notice Management                          | Test Case ID:         |        | TC04       |        |  |
|-------------------------|------------------------------|--------|--------------------------------------------|-----------------------|--------|------------|--------|--|
| Test<br>Description:    | Case                         |        | Posting notice and<br>management of notice | <b>Test Priority:</b> |        | High       |        |  |
| Admin<br>Pre-Requisite: |                              |        | An authenticated                           | Post-Requisite:       |        | <b>NA</b>  |        |  |
|                         | <b>Test Execution Steps:</b> |        |                                            |                       |        |            |        |  |
| SL.                     | Action                       | Inputs |                                            | Expected              | Actual |            | Test   |  |
| N <sub>o</sub>          |                              |        |                                            | Result<br>Result      |        |            | Result |  |
| 01                      | Enter<br>Title               |        | Tour                                       |                       |        |            | Pass   |  |
|                         | Con tent                     |        | Tomorrow xxxxxx                            | Successful            |        | Successful |        |  |
|                         |                              |        | xxxxxxxxxxxxxxxx                           |                       |        |            |        |  |
|                         |                              |        | xxxxxxxxxxxxxxxx                           |                       |        |            |        |  |

Table 5.4: Test Case for Posting Notice

# **CHAPTER 6**

# **USER MANUAL**

# <span id="page-35-2"></span><span id="page-35-1"></span><span id="page-35-0"></span>**6.1 Home Page for Authenticate User:**

This is the home page of SWE Tour guide. Through home page user will get different event information and they can register for the entrance of the Event.

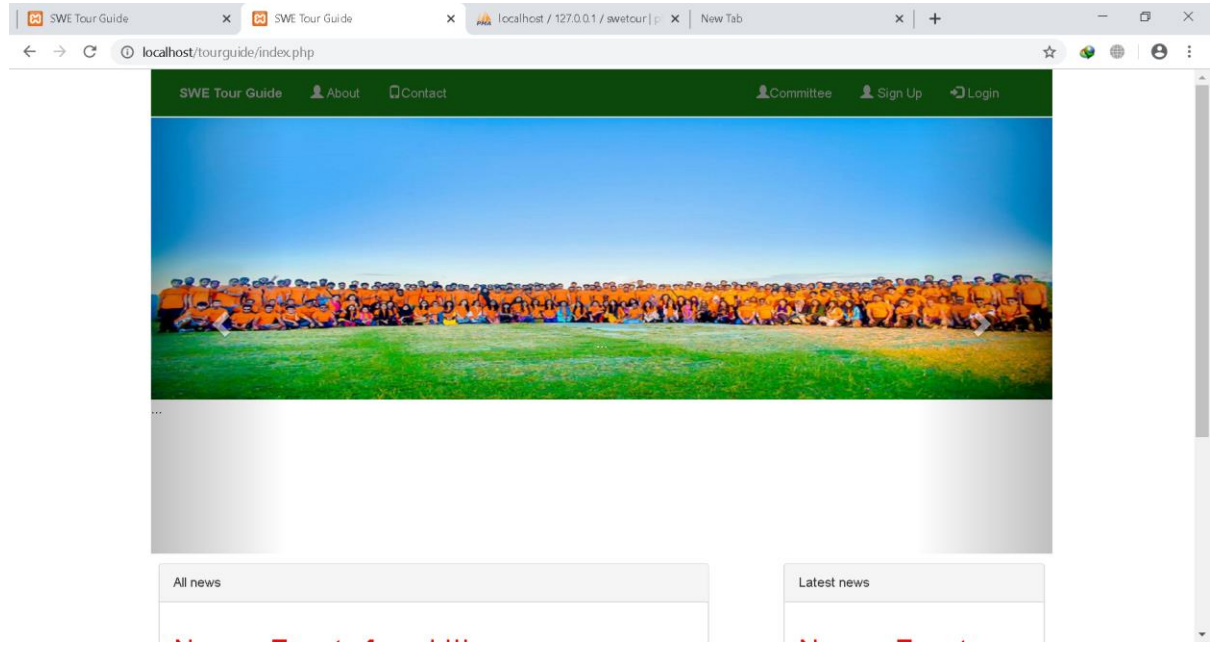

Figure 6.1: Home Page1

# <span id="page-36-0"></span> **6.2 Home Page for Guest User:**

Guest user will not get the button to register the event. In order to register the Event, he has to create an account

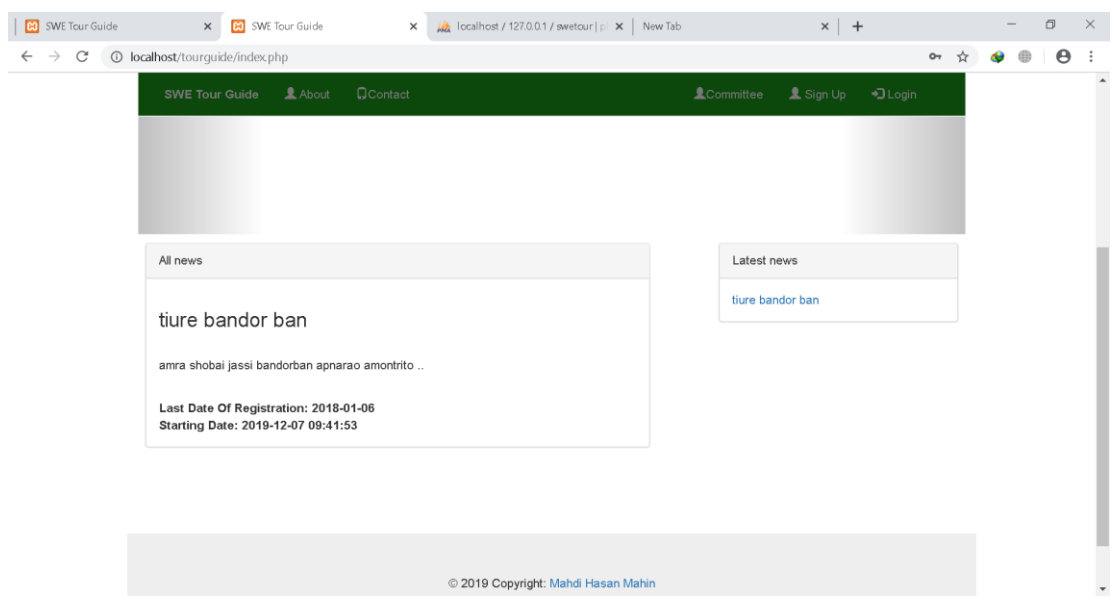

Figure 6.2: Home Page2

# <span id="page-36-1"></span> **6.3 Admin Dashboard:**

This is the admin dashboard. From here admin control the whole system.

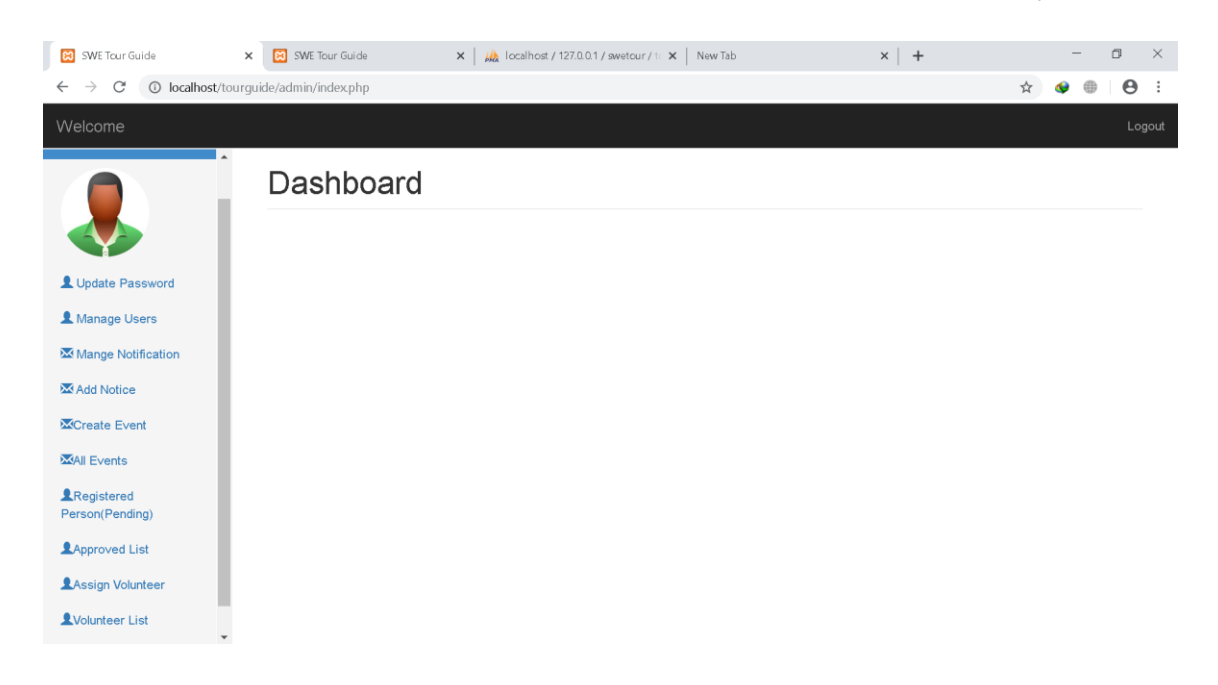

Figure 6.3: Admin Dashboard

# <span id="page-37-0"></span> **6.3.1 Manage User**

Admin here will be able to see the user list and he has the right to remove a user

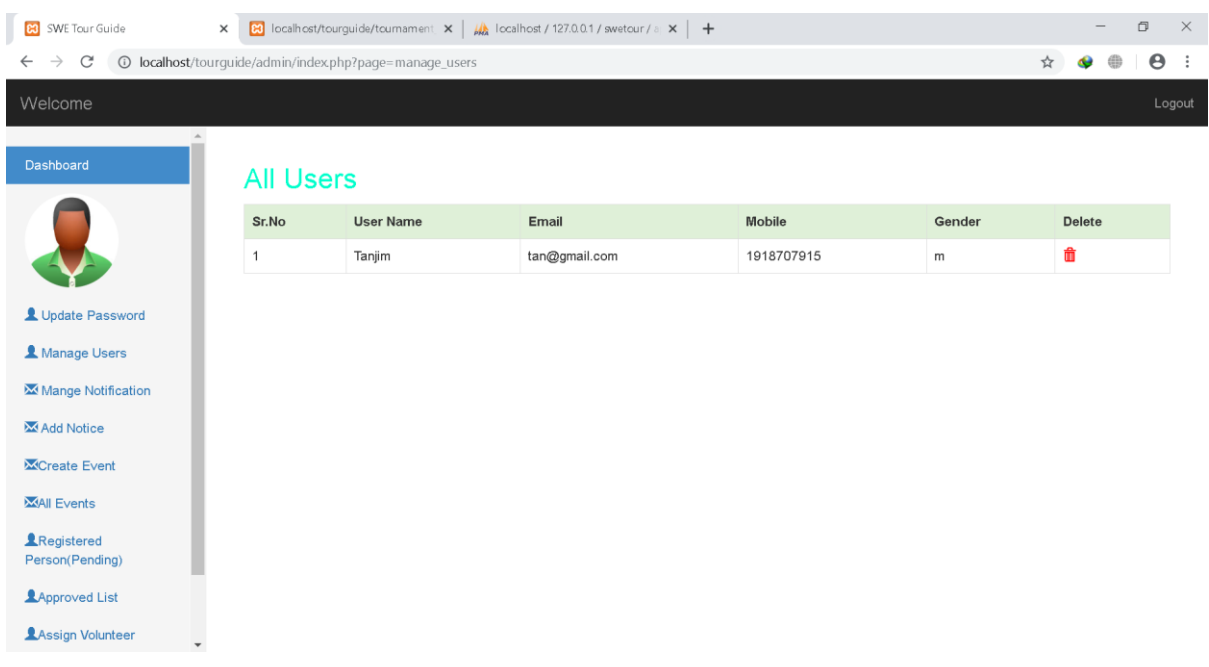

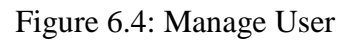

#### <span id="page-37-1"></span> **6.3.2 Manage User**

Admin here will be able to see the user list and he has the right to delete a user. When he tries to delete a user it will show an warning message to confirm.

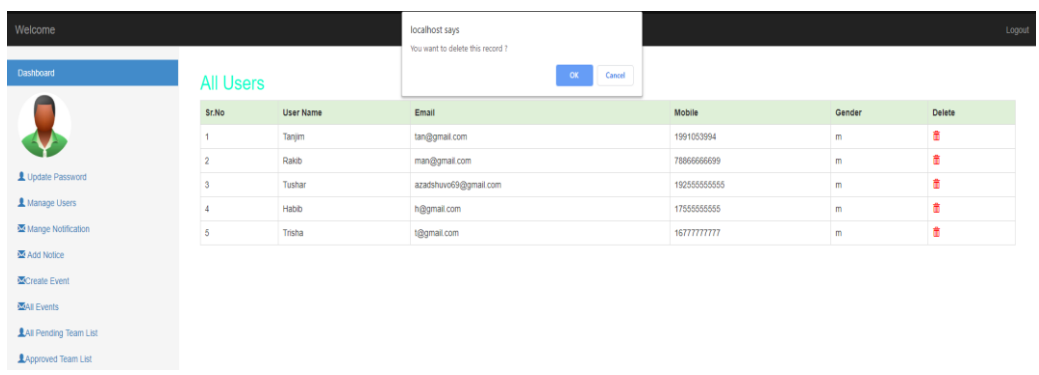

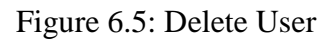

## <span id="page-38-0"></span>**6.3.3 Create Event:**

Admin can create event by providing the valid information through the page.

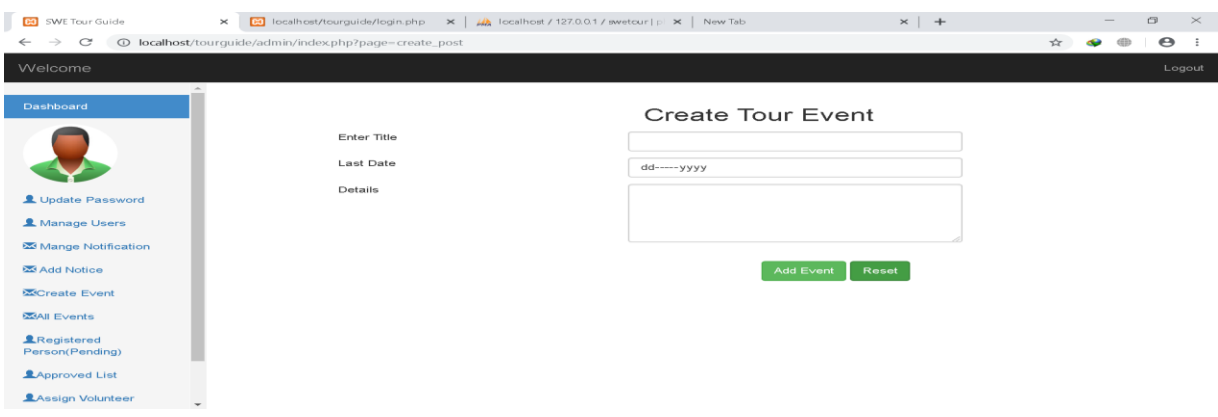

Figure 6.6: Create Event

## <span id="page-38-1"></span>**6.3.4 All Event:**

Admin can see the all created event from this page.

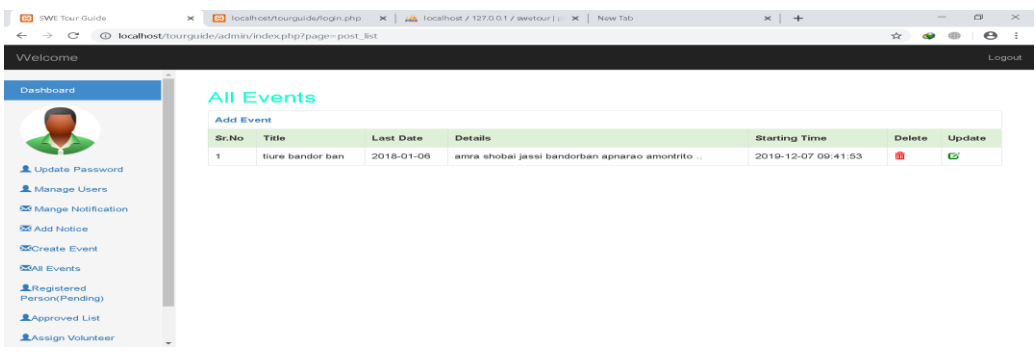

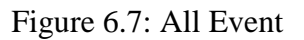

## <span id="page-39-0"></span>**6.3.5 Update Event:**

An event can be updatable by the admin through the page. In the page of all event list an update sign is given.

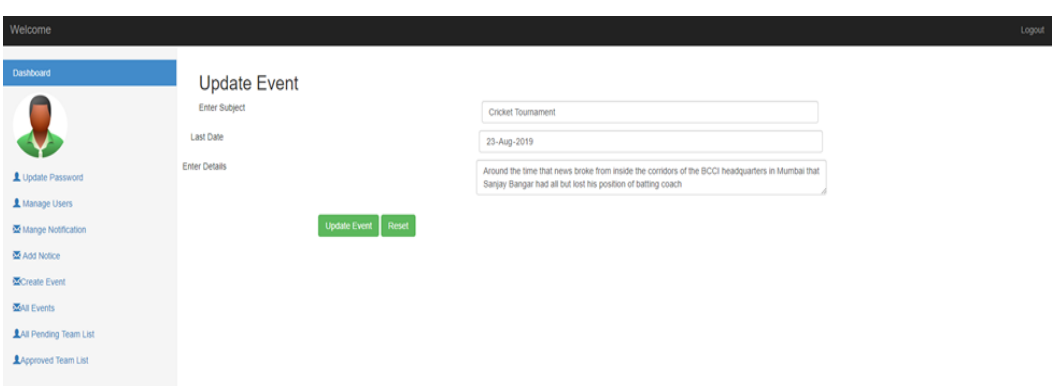

Figure 6.8: Update Event

## <span id="page-39-1"></span>**6.3.6 Delete Event:**

An event can be delectable by the admin through the page. In the page of all event list a delete sign is given.

| Welcome                              |                  |                        |                    |                             | localhost says<br>You want to delete this record ?                                                                                                    |        |                                                                                                    |                        |   | Logout        |
|--------------------------------------|------------------|------------------------|--------------------|-----------------------------|----------------------------------------------------------------------------------------------------|--------|----------------------------------------------------------------------------------------------------|------------------------|---|---------------|
| Dashboard                            |                  | <b>All Events</b>      |                    |                             |                                                                                                    | Cancel |                                                                                                    |                        |   |               |
|                                      | <b>Add Event</b> |                        |                    |                             |                                                                                                    |        |                                                                                                    |                        |   |               |
|                                      | Sr.No Title      |                        | Last<br>Date       | <b>Details</b>              |                                                                                                    |        |                                                                                                    | <b>Starting Time</b>   |   | Delete Update |
| LUpdate Password                     |                  | Cricket<br>Tournament  | 2019-08-<br>$23 -$ |                             | Around the time that news broke from inside the corridors of the BCCI headquarters in Mumbai that Sanjay Bangar had all but lost his position of batting coach<br>2019-08-23<br>17:41:59 |        |                                                                                                    |                        |   |               |
| A Manage Users                       |                  | Football<br>Tournament | 2019-08-<br>24     | project is make information |                                                                                                    |        | SWE Sports Event Reminder is a place where people can leave any types of messages and notifications The main aim of this free SWE Sports Event Reminder | 2019-08-24<br>12:45:18 | ٠ | ø             |
| 图 Mange Notification<br>图 Add Notice |                  | Racket                 | 2019-08-<br>24     | project is make information |                                                                                                    |        | SWE Sports Event Reminder is a place where people can leave any types of messages and notifications The main aim of this free SWE Sports Event Reminder | 2019-08-24<br>12:45:41 | ٠ | G,            |
| <b>C</b> Create Event                |                  |                        |                    |                             |                                                                                                    |        |                                                                                                    |                        |   |               |
| 图All Events                          |                  |                        |                    |                             |                                                                                                    |        |                                                                                                    |                        |   |               |
| LAI Pending Team List                |                  |                        |                    |                             |                                                                                                    |        |                                                                                                    |                        |   |               |
| Accoroved Team List                  |                  |                        |                    |                             |                                                                                                    |        |                                                                                                    |                        |   |               |

Figure 6.9: Delete Event

# <span id="page-40-0"></span> **6.3.7 Create Notice:**

Here admin can create a notice and can be able to send the notice to the specific user of the system.

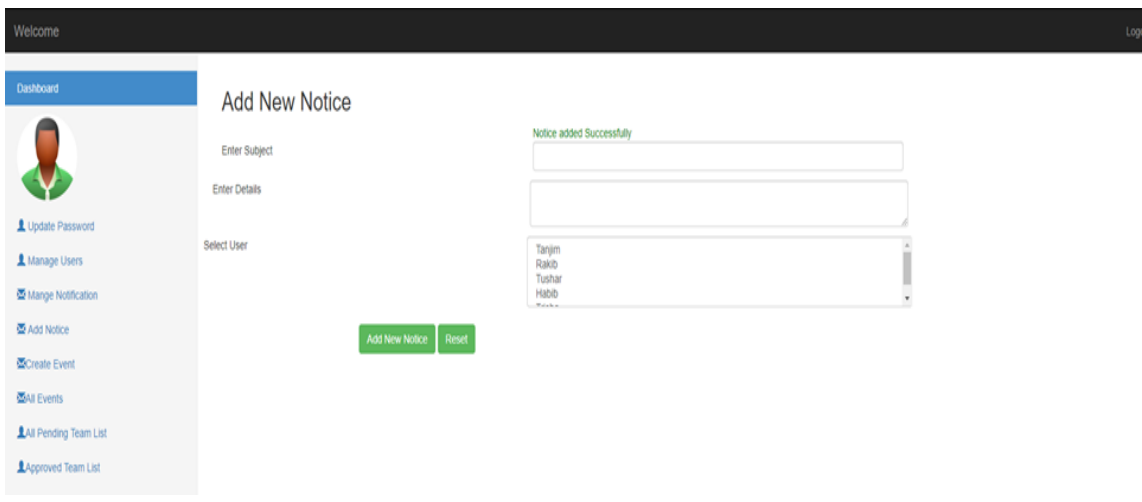

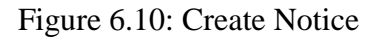

#### <span id="page-40-1"></span>6.3.8 All Notice:

Here admin can see all the notice that he has been sent and manage it through update or delete.

| Dashboard             | All Notice         |                                                                                                    |                       |                     |   |               |
|-----------------------|--------------------|----------------------------------------------------------------------------------------------------|-----------------------|---------------------|---|---------------|
|                       | Add New notice     |                                                                                                    |                       |                     |   |               |
|                       | Sr.No Subject      | <b>Details</b>                                                                                                    | User                  | Date                |   | Delete Update |
|                       | Cricket Tournament | You are asked to contact with the department as early as possible<br>ginitighetene                                                                    | tan@gmail.com         | 2019-08-21 13:54:05 | п | Ø             |
| L Update Password     | Badmintoon         | 6.3.4 Delete Event. An event can be depletable by the admin through the page. In the page of all event list a delete sign is given.                   | h@gmail.com           | 2019-08-24 13:14:42 |   | ø             |
| L Manage Users        | Cricket Tournament | 6.3.4 Delete Event. An event can be depletable by the admin through the page. In the page of all event list a detete sign is given.                   | man@gmail.com         | 2019-08-24 13:14:53 |   | ø             |
| 墨 Mange Notification  | Cricket Tournament | 6.3.4 Delete Event. An event can be depletable by the admin through the page. In the page of all event list a delete sign is given.                   | t@gmail.com           | 2019-08-24 13:15:05 |   | ø             |
| Add Notice            |                    | Cricket Tournament 6.3.4 Delete Event An event can be depletable by the admin through the page. In the page of all event list a delete sign is given. | azadshavo69@gmail.com | 2019-08-24 13:15:18 |   | Ø             |
| Create Event          |                    |                                                                                                    |                       |                     |   |               |
| <b>WAI Events</b>     |                    |                                                                                                    |                       |                     |   |               |
| LAt Pending Team List |                    |                                                                                                    |                       |                     |   |               |

Figure 6.11: All Notice

# <span id="page-41-0"></span> **6.3.9 Update Notice:**

Here admin update any notice.

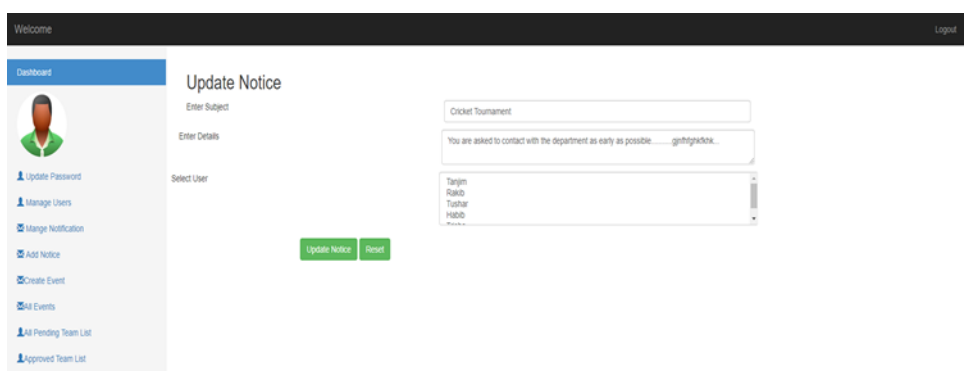

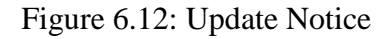

## <span id="page-41-1"></span>**6.3.10 All Pending User:**

Here admin can see the list of registered student who are waiting for approval. From here admin can approve a user or remove a user. When admin approve it, it will go the approved list.

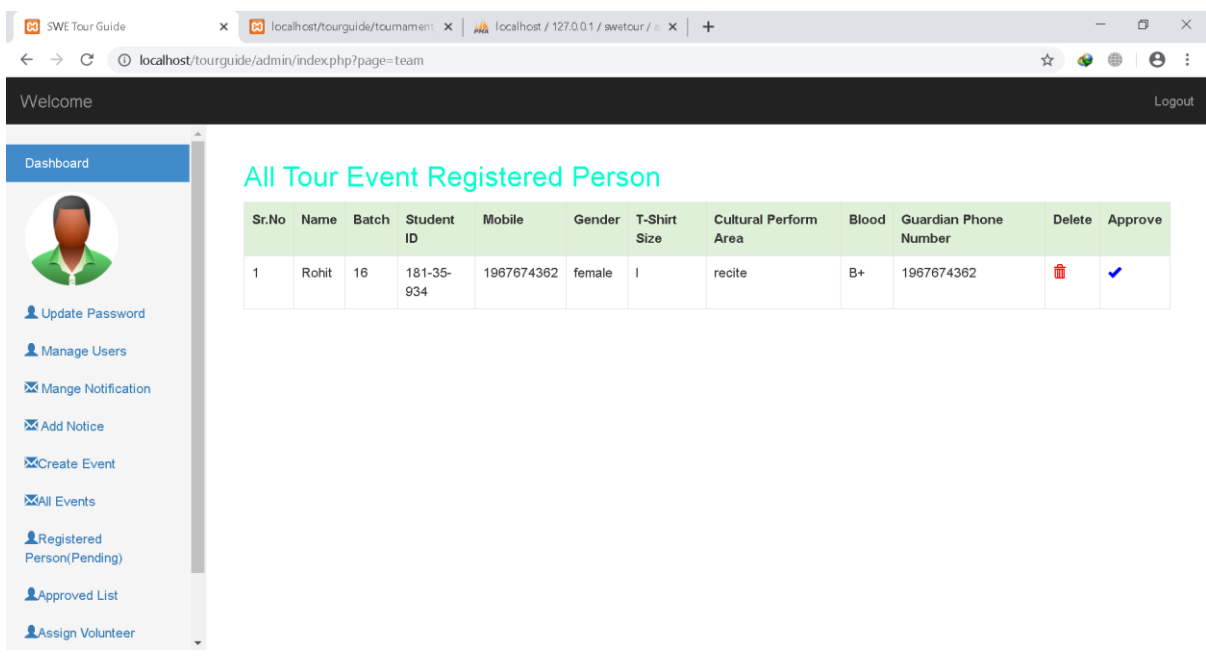

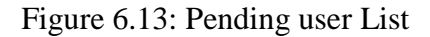

## <span id="page-42-0"></span>**6.3.11 Approved User List:**

Here admin can see the list of approved users and admin has the right to delete user from the approved list.

the approved user list.

| <b>B3</b> SWE Tour Guide                                                                            | $\times$ |                 |              |                   | <b>[3]</b> localhost/tourguide/tournament $\times$   $\mu$ localhost / 127.0.0.1 / swetour / a $\times$   + |               |        |                     |                        |        |                                 |              |              |                                 |  | $\Box$                | $\times$ |
|----------------------------------------------------------------------------------------------------|----------|-----------------|--------------|-------------------|----------------------------------------------------------------------------------------------------|---------------|--------|---------------------|------------------------|--------|---------------------------------|--------------|--------------|---------------------------------|--|-----------------------|----------|
| © localhost/tourquide/admin/index.php?page=approved_team_list<br>$\rightarrow$<br>C<br>$\leftarrow$ |          |                 |              |                   |                                                                                                    |               |        |                     |                        |        |                                 |              |              | ☆                               |  | $\boldsymbol{\Theta}$ |          |
| Welcome                                                                                             |          |                 |              |                   |                                                                                                    |               |        |                     |                        |        |                                 |              |              |                                 |  |                       | Logout   |
| Dashboard                                                                                           |          |                 |              |                   | All Approved Registered Person(Male)                                                                        |               |        |                     |                        |        |                                 |              |              |                                 |  |                       |          |
|                                                                                                    | Sr.No    | Name            |              | Batch             | Student<br>ID                                                                                               | <b>Mobile</b> |        | Gender              | <b>T-Shirt</b><br>Size |        | <b>Cultural Perform</b><br>Area |              | <b>Blood</b> | <b>Guardian Phone</b><br>Number |  | <b>Delete</b>         |          |
|                                                                                                    |          | MAHMUDA<br>ZONI |              | 25                | $181 - 35 -$<br>936                                                                                         | 1967674362    |        | male                |                        |        | recite                          |              | $B+$         | 1967674362                      |  | 孟                     |          |
| Update Password<br>1 Manage Users                                                                   |          |                 |              |                   | All Approved Registered Person(Female)                                                                      |               |        |                     |                        |        |                                 |              |              |                                 |  |                       |          |
| Mange Notification                                                                                  | Sr.No    | Name            | <b>Batch</b> | <b>Student ID</b> | <b>Mobile</b>                                                                                               |               | Gender | <b>T-Shirt Size</b> |                        |        | <b>Cultural Perform Area</b>    | <b>Blood</b> |              | <b>Guardian Phone Number</b>    |  | <b>Delete</b>         |          |
| MAdd Notice                                                                                         |          | Jenny           | 25           | 181-35-934        | 1967674362                                                                                                  |               | female |                     |                        | recite |                                 | $B+$         |              | 1967674362                      |  | ŵ                     |          |
| <b>X</b> Create Event                                                                               |          |                 |              |                   |                                                                                                    |               |        |                     |                        |        |                                 |              |              |                                 |  |                       |          |
| <b>XXAII</b> Events                                                                                 |          |                 |              |                   |                                                                                                    |               |        |                     |                        |        |                                 |              |              |                                 |  |                       |          |
| <b>Registered</b><br>Person(Pending)                                                                |          |                 |              |                   |                                                                                                    |               |        |                     |                        |        |                                 |              |              |                                 |  |                       |          |
| <b>LApproved List</b>                                                                               |          |                 |              |                   |                                                                                                    |               |        |                     |                        |        |                                 |              |              |                                 |  |                       |          |
| <b>LAssign Volunteer</b>                                                                            |          |                 |              |                   |                                                                                                    |               |        |                     |                        |        |                                 |              |              |                                 |  |                       |          |

Figure 6.14: Approved Users List

# <span id="page-42-1"></span> **6.3.12 Update Password:**

Here admin can update his password by providing the valid information.

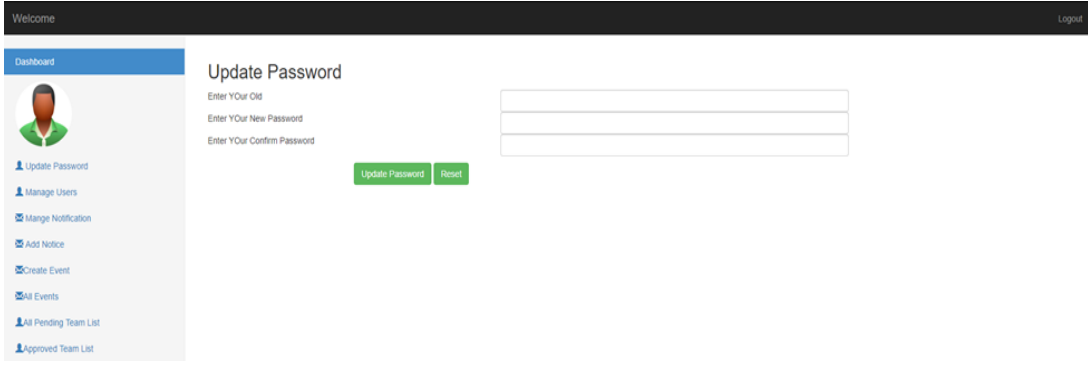

Figure 6.15: Update Password

# <span id="page-43-0"></span>**6.4. User Registration:**

Here a user can create his account through registration by providing the valid information.

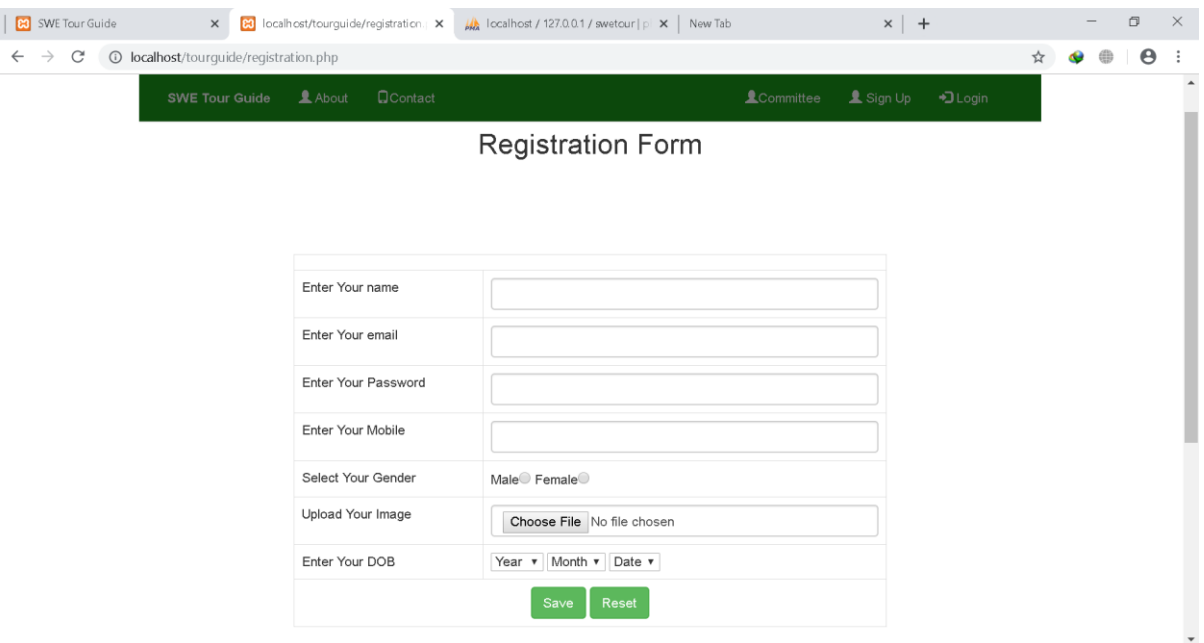

Figure 6.16: User Registration

# <span id="page-43-1"></span>**6.4.1 User Login:**

Here a user can login to the system if he has an account

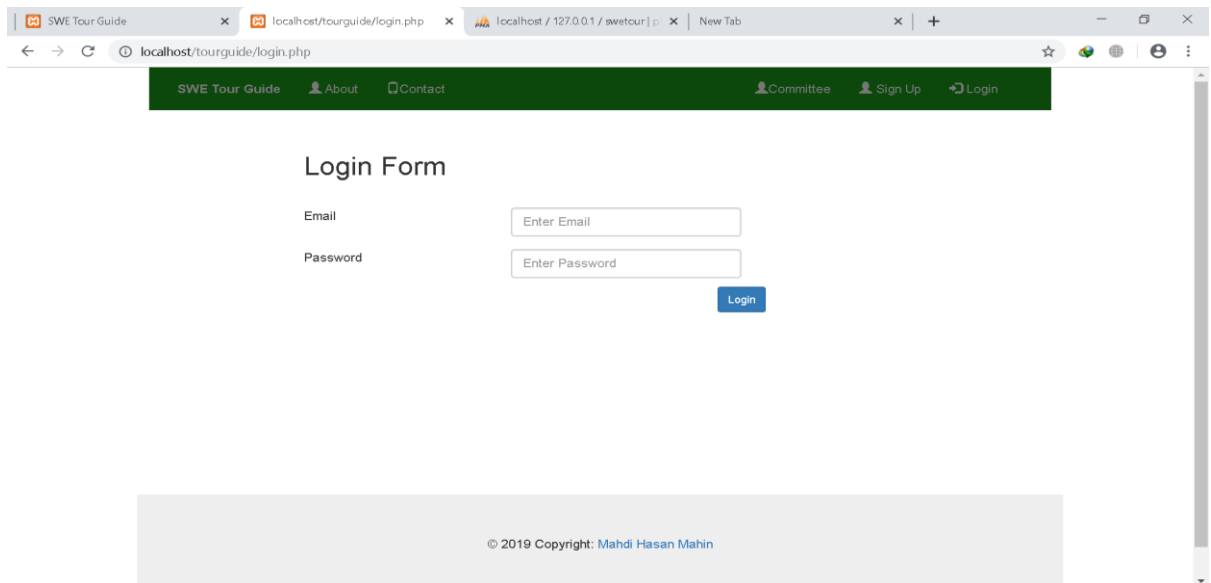

Figure 6.17: User Login

# <span id="page-44-0"></span>**6.4.3 User Profile:**

This is the user profile. When a user creates an account that's time a profile is created.

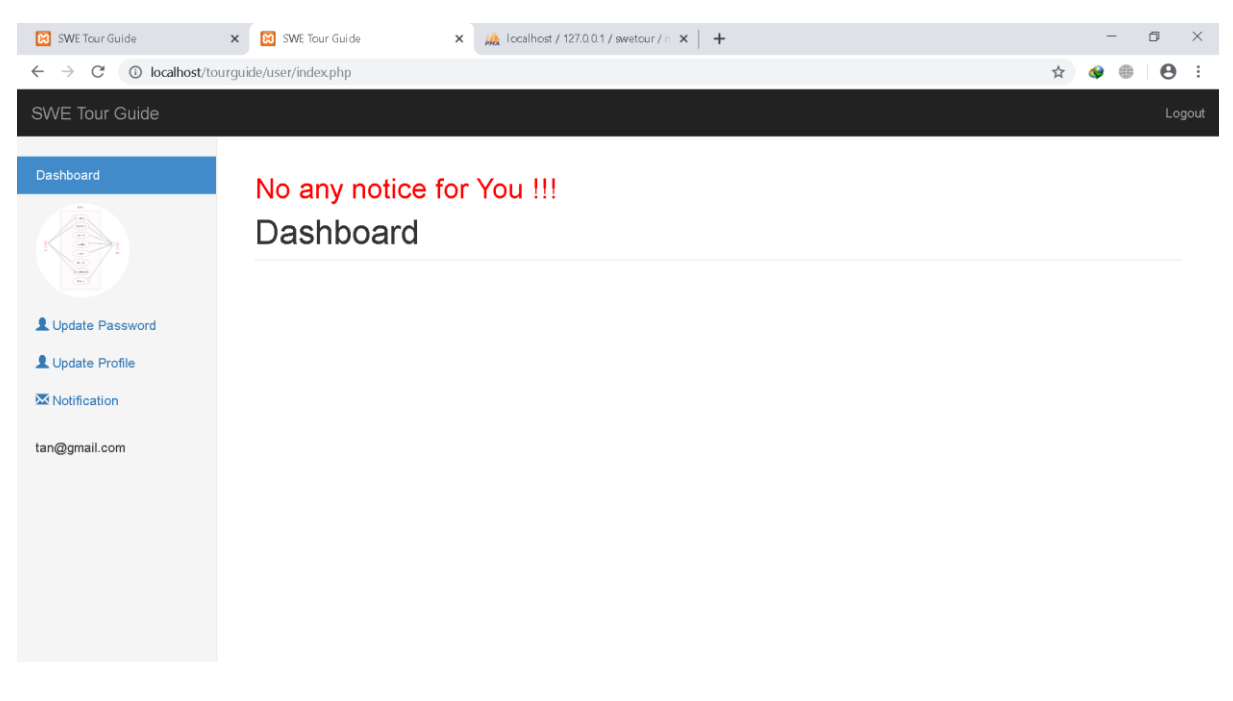

Figure 6.18: User Profile

# <span id="page-44-1"></span>**6.4.4 Update Profile:**

|                                                                                     | User can update his personal information.                 |                                                        |        |                            |
|-------------------------------------------------------------------------------------|-----------------------------------------------------------|--------------------------------------------------------|--------|----------------------------|
| $M_2$ localhost / 127.0.0.1 / swetcur / all $\times$ $\overline{33}$ SWE Tour Guide | X B SWE Tour Guide                                        | $x \vert +$                                            | $\Box$ | $\times$                   |
| $\leftarrow$ $\rightarrow$ C                                                        | 10 localhost/tourguide/user/index.php?page=update_profile |                                                        | ☆<br>⊕ | $\boldsymbol{\Theta}$<br>÷ |
| SWE Tour Guide                                                                      |                                                           |                                                        |        | Logout                     |
| Dashboard                                                                           |                                                           | <b>Update Your Profile</b>                             |        |                            |
| <b>ANGION</b>                                                                       | Enter Your name                                           | Taniim                                                 |        |                            |
| Update Password                                                                     | Enter Your email                                          | tan@gmail.com                                          |        |                            |
| Update Profile                                                                      | Enter Your Mobile                                         | 1918707915                                             |        |                            |
| Motification                                                                        | Select Your Gender                                        | Male <sup>®</sup> Female                               |        |                            |
| tan@gmail.com                                                                       | Enter Your DOB                                            | 10<br>1960<br>10<br>$\mathbf{v}$<br>$\mathbf{v}$<br>۷. |        |                            |
|                                                                                     |                                                           | Update My Profile<br>Reset                             |        |                            |
|                                                                                     |                                                           |                                                        |        |                            |
|                                                                                     |                                                           |                                                        |        |                            |

Figure 6.19: Update Profile

# <span id="page-45-0"></span>**6.4.5 Check Notice:**

User can see the personal notice.

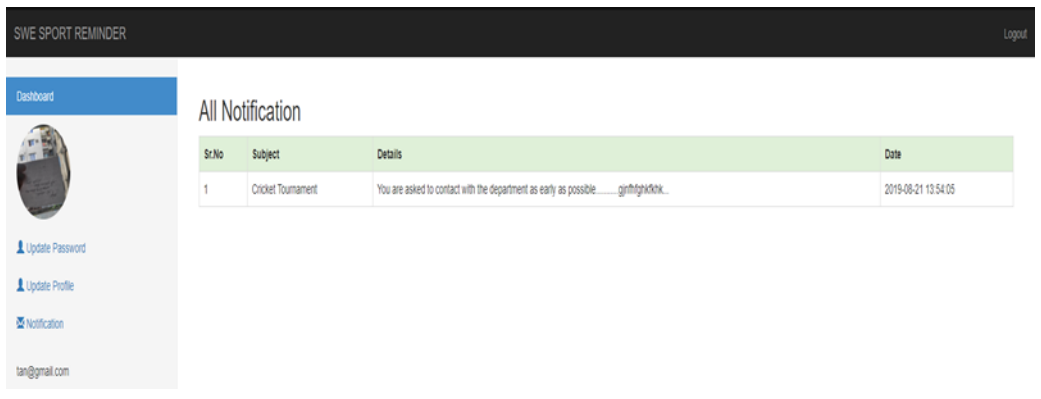

Figure 6.20: Check Notice

# <span id="page-45-1"></span>**6.4.6 Update Password:**

User can update his old password by providing the previous one.

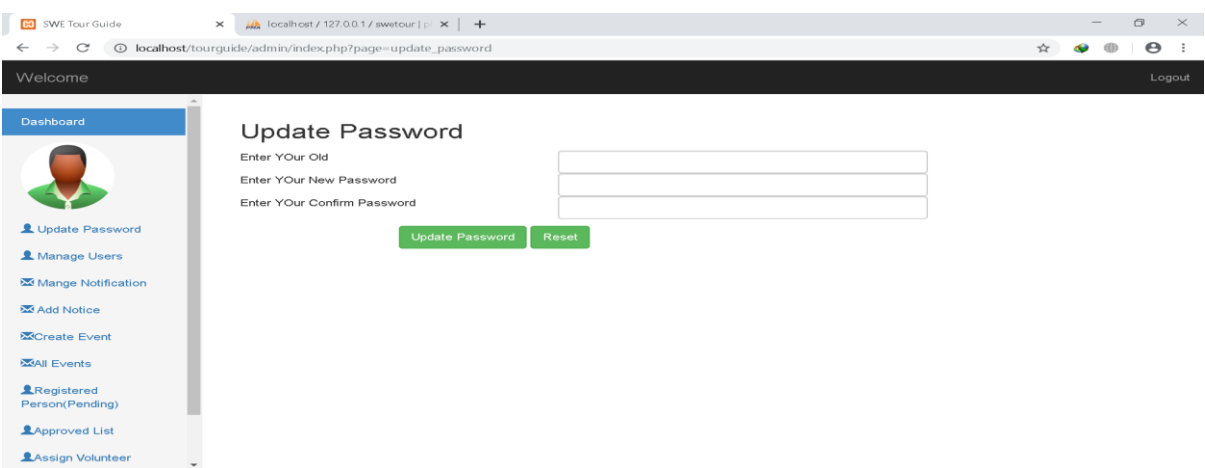

Figure 6.21: Update Password

# <span id="page-46-0"></span>**6.5 Committee:**

This page describes the persons who are connect to the Tour guide and manage the  $\begin{array}{c} \textbf{Tour.} \\ \textcolor{red}{\big|} \end{array}$ 

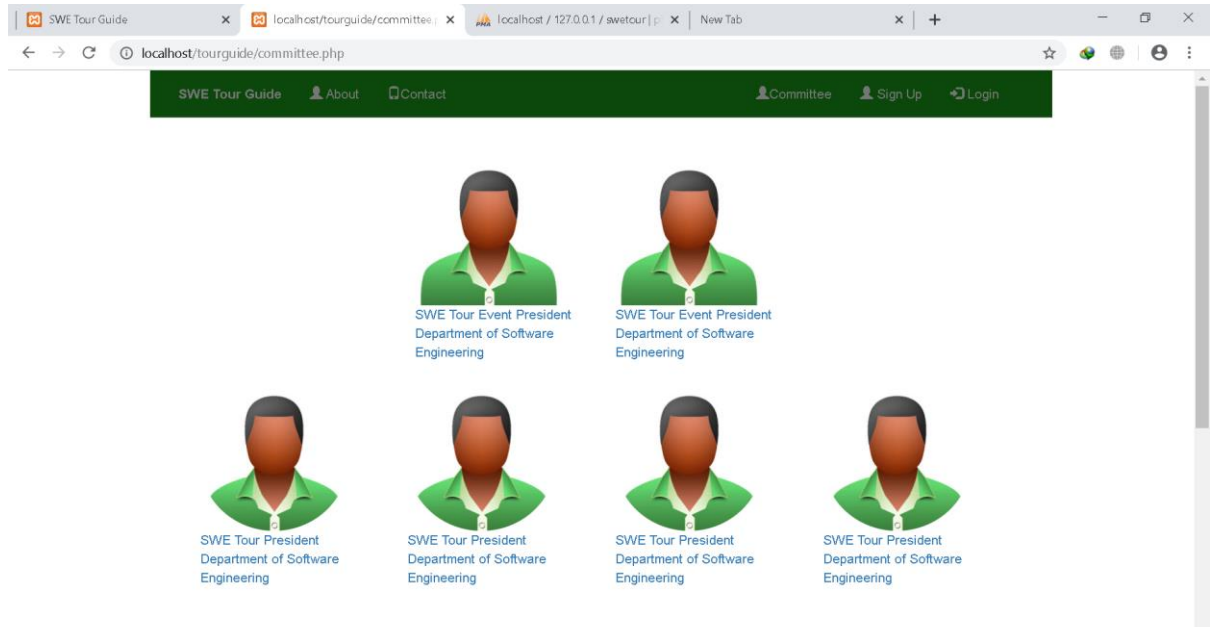

Figure 6.22: Committee

## <span id="page-46-1"></span>**6.5 About:**

People will get informed about our activities through this page. Figure 6.23: About

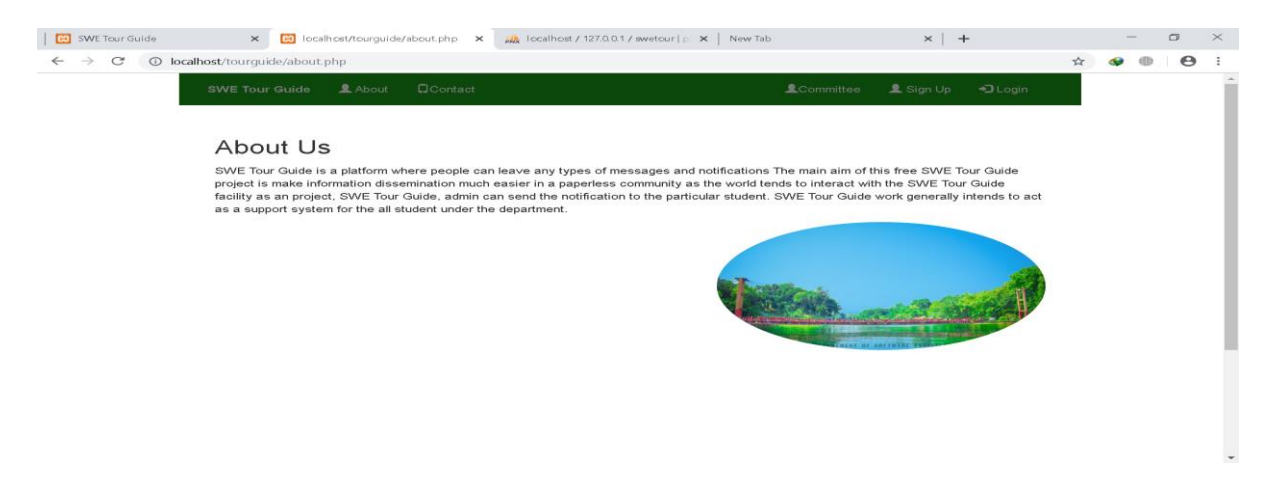

# **CHAPTER 7**

# **PROJECT SUMMARY**

## <span id="page-47-2"></span><span id="page-47-1"></span><span id="page-47-0"></span>**7.1 Critical Evolution:**

Requirement engineering was a challenging part. Our system is not available for all department till now.

## <span id="page-47-3"></span>**7.2 Limitations:**

Every system has some limitations. Because a system is not built for all services or not for all over the world. Like that our system has some limitations given below.

➤

Our project is based on only for our department Tour event perspective, rules and regulations.

 $\sum_{k=1}^{\infty}$  Our project is only for Software Department of DIU

This is a beta version.

# <span id="page-47-4"></span>**7.3 Obstacles & Achievements:**

We have to take challenge to think or do something new. Because we have to face some difficulties as obstacles to do something new. When we can complete the new thing then we can learn something new and can overcome the obstacles then these is our achievements.

 $\cdot$ 

Requirement analysis is a great challenge.

 $\checkmark$  After completing this project, we have learned many things.

## <span id="page-47-5"></span>**7.4 Future Scope:**

We cannot implement some important feature in our app. But our exertion won't be stop. We want to add some more features that will bring benefit to the SWE Sport Event Reminder and our faculty. In future we will provide an android app that will fetch data from the website and informed the user. Then the players /spectators will never miss any event or notice.

# <span id="page-48-0"></span>**7.5 Discussion and Conclusion:**

Now-a-days maintain security in an area is a big problem. Our application is based on some data. In virtual world data is asset. SWE Sport Event reminder will remind its user about the event schedule.

If the user fills free to use the system and accept our work in a cordial heart then the implementation of the application will successful.

# **REFERENCES**

- <span id="page-49-0"></span>[1]. Block Diagram, [https://www.smartdraw.com/block-diagram, l](https://www.smartdraw.com/block-diagram)ast accessed: Nov 23, 2018.
- [2]. Activity Diagram, [https://www.smartdraw.com/activity-diagram, l](https://www.smartdraw.com/activity-diagram)ast accessed: Nov 24, 2018.
- [3]. UML Sequence Diagram Tutorial, [https://www.lucidchart.com/pages/uml](https://www.lucidchart.com/pages/uml-sequence-diagram)[sequence-diagram, l](https://www.lucidchart.com/pages/uml-sequence-diagram)ast accessed: Nov 25, 2018.
- [4]. 7 software testing Principles: Learn with case study, [https://www.guru99.com/](https://www.guru99.com/%20software-testing-seven-principles.html) [software-testing-seven-principles.html, l](https://www.guru99.com/%20software-testing-seven-principles.html)ast accessed: Nov 20, 2018.
- [5]. Learn UI Design, [https://learnui.design/, l](https://learnui.design/)ast accessed: Dec 8, 2018.